# VYSOKÉ UČENÍ TECHNICKÉ V BRNĚ

BRNO UNIVERSITY OF TECHNOLOGY

### FAKULTA ELEKTROTECHNIKY A KOMUNIKAČNÍCH TECHNOLOGIÍ ÚSTAV TELEKOMUNIKACÍ

FACULTY OF ELECTRICAL ENGINEERING AND COMMUNICATION DEPARTMENT OF TELECOMMUNICATIONS

## NÁVRH A IMPLEMENTACE KOMUNIKAČNÍHO PROTOKOLU PRO VÝMĚNU ZPRÁV MEZI PŘÍSTUPOVÉ BODY WLAN SÍTĚ PŘES IPV6

BAKALÁŘSKÁ PRÁCE BACHELOR'S THESIS

AUTOR PRÁCE BORIS BARTAL AUTHOR

BRNO 2012

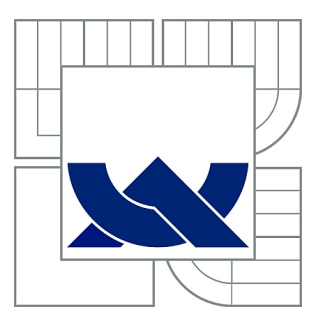

# VYSOKÉ UČENÍ TECHNICKÉ V BRNĚ

BRNO UNIVERSITY OF TECHNOLOGY

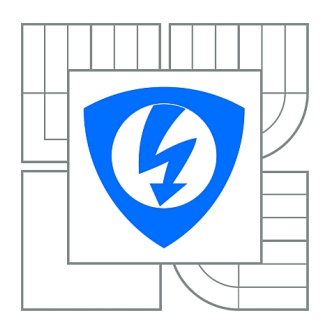

FAKULTA ELEKTROTECHNIKY A KOMUNIKAČNÍCH **TECHNOLOGIÍ** ÚSTAV TELEKOMUNIKACÍ

FACULTY OF ELECTRICAL ENGINEERING AND COMMUNICATION DEPARTMENT OF TELECOMMUNICATIONS

# NÁVRH A IMPLEMENTACE KOMUNIKAČNÍHO PROTOKOLU PRO VÝMĚNU ZPRÁV MEZI PŘÍSTUPOVÉ BODY WLAN SÍTĚ PŘES IPV6

DESIGN AND IMPLEMENTATION OF COMMUNICATION PROTOCOL ALLOWING MESSAGE EXCHANGE BETWEEN WLAN ACCESS POINTS USING IPV6

BAKALÁŘSKÁ PRÁCE BACHELOR'S THESIS

AUTOR PRÁCE BORIS BARTAL AUTHOR

VEDOUCÍ PRÁCE doc. Ing. KAROL MOLNÁR, Ph.D.

**SUPERVISOR** 

BRNO 2012

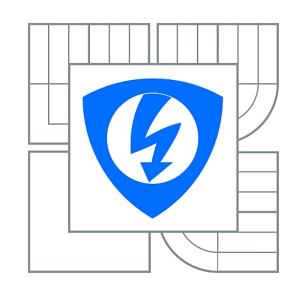

**VYSOKÉ UČENÍ TECHNICKÉ V BRNĚ**

**Fakulta elektrotechniky a komunikačních technologií**

**Ústav telekomunikací**

# **Bakalářská práce**

bakalářský studijní obor **Teleinformatika**

*Student:* Boris Bartal *ID:* 125362

*Ročník:* 3 *Akademický rok:* 2011/2012

#### **NÁZEV TÉMATU:**

#### **Návrh a implementace komunikačního protokolu pro výměnu zpráv mezi přístupové body WLAN sítě přes IPv6**

#### **POKYNY PRO VYPRACOVÁNÍ:**

Vytvořte aplikaci pro operační systém OpenWRT, zprovozněný v zařízení Mikrotik RB433, která zajistí komunikaci mezi WLAN přístupové body využitím unicastového a multicastového přenosu využitím IPv6. Rozšiřte aplikaci tak, aby základní parametry přenosu byly nastaveny využitím textového konfiguračního souboru. Nastavte obsah zpráv tak, aby přenášely informace o vytížení bezdrátového síťového rozhraní. Proveďte zachytávání provozu generovaného danou aplikací a analyzujte obsah zachycených dat.

#### **DOPORUČENÁ LITERATURA:**

[1] JURČÍK, M. Nízkoúrovňové řízení a sběr dat v přístupovém bodu: semestrální projekt. Brno: Vysoké učení technické v Brně, Fakulta elektrotechniky a komunikačních technologií, Ústav telekomunikací, 2010.

[2] Hallian, C.: Embedded Linux Primer: A Practical Real-World Approach. Indiana: Prentice Hall, 2006. 576 s. ISBN: 0-13-167984-8.

*Termín zadání:* 6.2.2012 *Termín odevzdání:* 31.5.2012

*Vedoucí práce:* doc. Ing. Karol Molnár, Ph.D. *Konzultanti bakalářské práce:*

**prof. Ing. Kamil Vrba, CSc.**

*Předseda oborové rady*

#### **UPOZORNĚNÍ:**

Autor bakalářské práce nesmí při vytváření bakalářské práce porušit autorská práva třetích osob, zejména nesmí zasahovat nedovoleným způsobem do cizích autorských práv osobnostních a musí si být plně vědom následků porušení ustanovení § 11 a následujících autorského zákona č. 121/2000 Sb., včetně možných trestněprávních důsledků vyplývajících z ustanovení části druhé, hlavy VI. díl 4 Trestního zákoníku č.40/2009 Sb.

### **ABSTRAKT**

Bakalářská práce se zabývá programováním síťových aplikací v programovacím jazyku C a jeho implementací v přístupovém bodě. V první části práce jsou teoreticky popsány použité technologie, vysvětleno nastavení přístupového bodu a instalace operačního systému OpenWrt, který je nezbytný pro možnost použití aplikací v přístupovém bodě. V druhé části je popsán a vysvětlen postup programování samotné aplikace a její implementaci do přístupových bodů.

## **KLÍČOVÁ SLOVA**

přístupový bod, OpenWrt, socketové programování, IPv6, multicast

#### **ABSTRACT**

The bachelor's thesis is about programming of network application in programming language C a its implementation in an access point. In the first part of the thesis, theory of used technologies is described, along with access point configuration and installation of operating system OpenWrt, which is necessary for usage of the applications in an access point. The second part describes and explains the process of programming of the aplication and its implementation to access points.

### **KEYWORDS**

access point, OpenWrt, socket programming, IPv6, multicast

BARTAL, Boris Návrh a implementace komunikačního protokolu pro výměnu zpráv mezi přístupové body WLAN sítě přes IPv6: bakalářská práce. Brno: Vysoké učení technické v Brně, Fakulta elektrotechniky a komunikačních technologií, Ústav telekomunikací, 2012. 54 s. Vedoucí práce byl doc. Ing. Karol Molnár, Ph.D.

### PROHLÁŠENÍ

Prohlašuji, že svou bakalářskou práci na téma "Návrh a implementace komunikačního protokolu pro výměnu zpráv mezi přístupové body WLAN sítě přes IPv6" jsem vypracoval samostatně pod vedením vedoucího bakalářské práce a s použitím odborné literatury a dalších informačních zdrojů, které jsou všechny citovány v práci a uvedeny v seznamu literatury na konci práce.

Jako autor uvedené bakalářské práce dále prohlašuji, že v souvislosti s vytvořením této bakalářské práce jsem neporušil autorská práva třetích osob, zejména jsem nezasáhl nedovoleným způsobem do cizích autorských práv osobnostních a/nebo majetkových a jsem si plně vědom následků porušení ustanovení  $\S 11$  a následujících autorského zákona č. 121/2000 Sb., o právu autorském, o právech souvisejících s právem autorským a o změně některých zákonů (autorský zákon), ve znění pozdějších předpisů, včetně možných trestněprávních důsledků vyplývajících z ustanovení části druhé, hlavy VI. díl 4 Trestního zákoníku č. 40/2009 Sb.

Brno . . . . . . . . . . . . . . . . . . . . . . . . . . . . . . . . . . . . . . . . . . . . . . . . .

(podpis autora)

## PODĚKOVÁNÍ

Rád bych poděkoval vedoucímu diplomové práce panu doc. Ing. Karolovi Molnárovi, Ph.D. za odborné vedení, konzultace, trpělivost a podnětné návrhy k práci.

Brno . . . . . . . . . . . . . . . . . . . . . . . . . . . . . . . . . . . . . . . . . . . . . . . . . (podpis autora)

## **OBSAH**

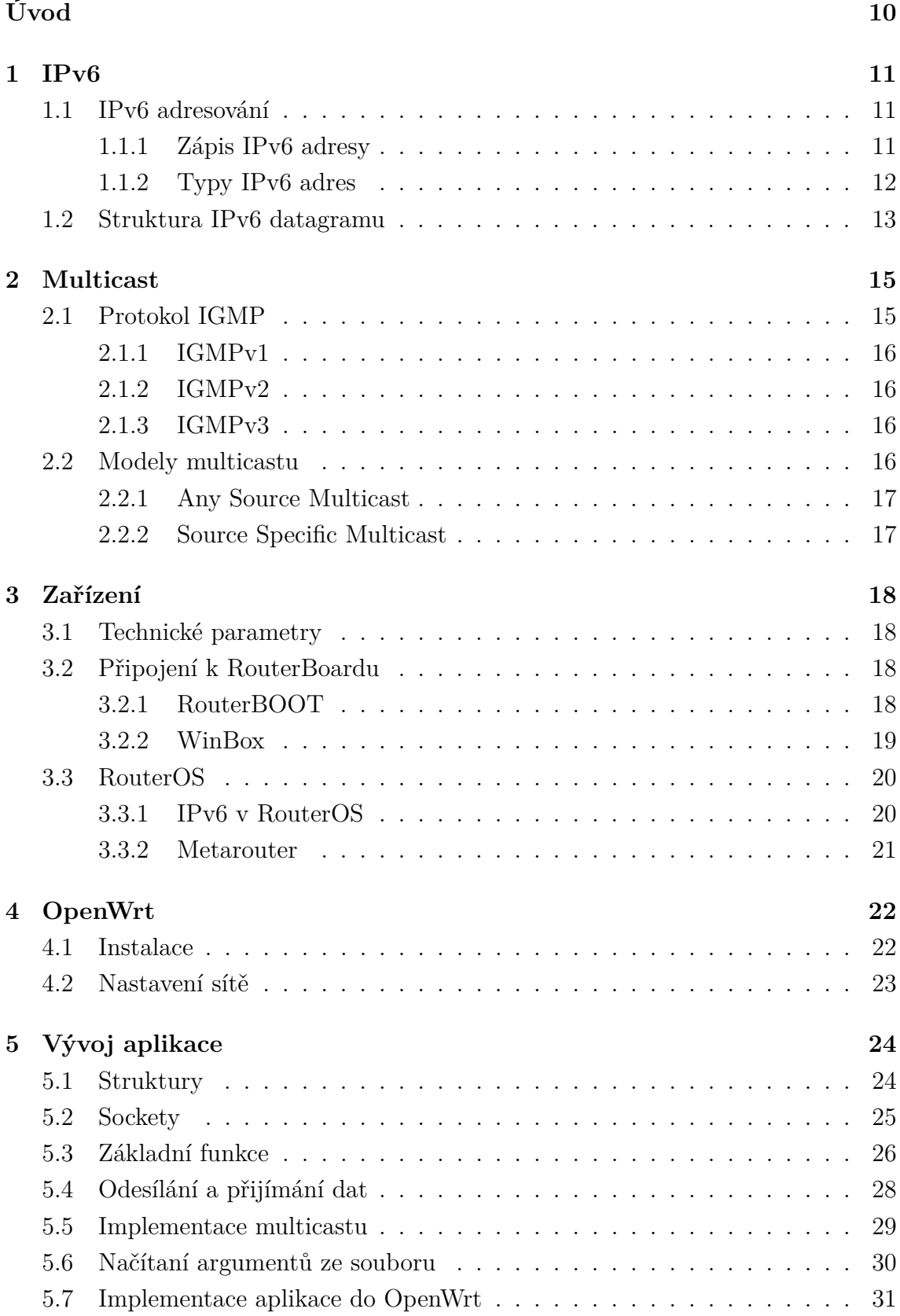

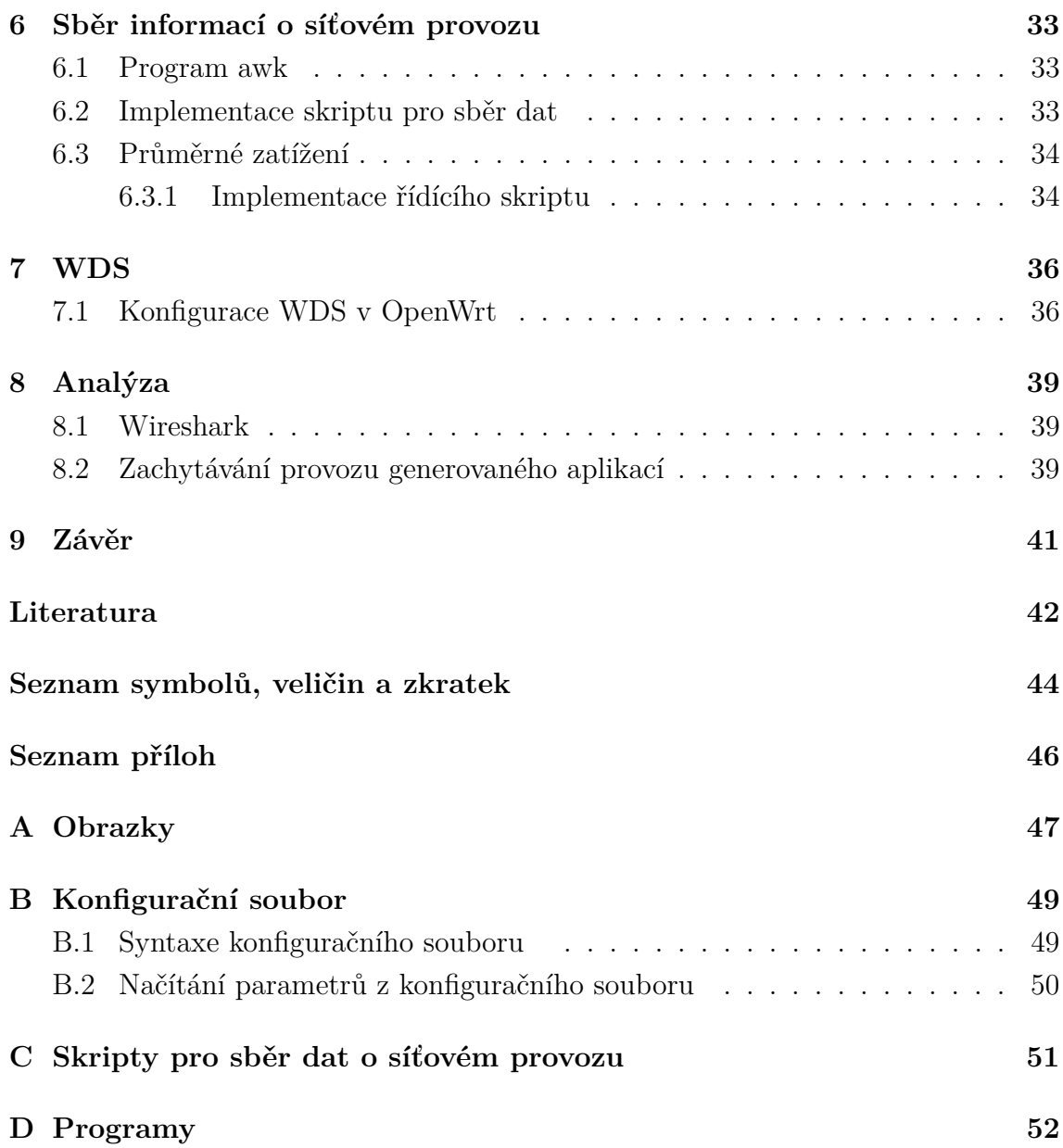

# **SEZNAM OBRÁZKŮ**

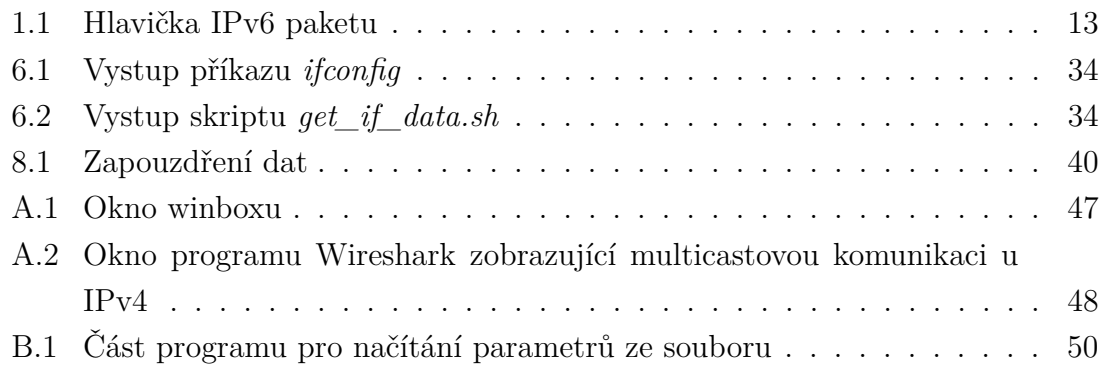

## **SEZNAM TABULEK**

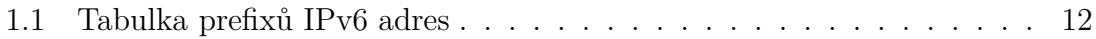

## **ÚVOD**

<span id="page-10-0"></span>V dnešní době se počítačové sítě vyvíjejí s velkou rychlostí, a hlavně internet je dnes součástí každodenního života. S rozvojem internetu se však musí vyvíjet i nové technologie, aby se stihli uspokojit čím dál větší nároky lidí. Ne vždy jsou dostupné technologie ideálním řešením problému přizpůsobení sítě k určitému účelu. Naprogramováním vlastní aplikace je však možno dostupné technologie libovolně kombinovat a vyřešit potřebný problém efektivněji.

Systém OpenWrt umožňuje efektivní prostředí pro běh aplikací v přístupovém bodě. Protože je tento systém distribuce Linuxu, dá se přizpůsobit téměř jakýkoliv požadavkům. Je výhodný z hlediska podpory různých technologií, zejména IPv6.

Výsledkem programování bude pár programů, jeden bude určen k získáni dat potřebných pro vysílání a samotné vysílání do multicastových skupin, druhý bude mít za úkol přihlásit se do multicastové skupiny a přijímat datagramy pro ni určené. Tento pár aplikací by měl na zařízení běžet současně, aby nebylo potřeba řešit střídání vysílání a příjímání datagramů a riskovat únik dat. Celá aplikace bude převedena pro podporu IPv6.

## <span id="page-11-0"></span>**1 IPV6**

IPv6 (Internet Protocol version 6) je sada protokolů, nástupce IPv4. Zajišťuje komunikaci a informace o adresaci pro směrovaní paketů v počítačové síti a především pro internet nové generace. Pracuje na síťové vrstvě – stará se o to, jak jsou data posílána z jednoho zařízení do druhého, přes počítačovou sít (např. Internet). IPv6 poskytuje oproti IPv4 více výhod, tou hlavní je však zvětšení adresního prostoru, který byl pro současné tempo rozvoje internetu příliš malý. Další výhody jsou :

- podpora QoS (Quality of Service)
- design odpovídající vysokorychlostním sítím
- bezpečnost
- podpora mobilních zařízení
- automatická konfigurace nižší nároky na správu
- kooperace s IPv4 co nejhladší přechod od stávajícího protokolu k novému

## <span id="page-11-1"></span>**1.1 IPv6 adresování**

Délka IPv6 adresy je čtyřnásobek původní IP adresy používané protokolem IPv4, má tedy 128 bitů. Počet různých IP adres je tedy v řádu 10<sup>38</sup>. S takto velkým adresovým prostorem je možné přiřadit jedinečnou adresu každému a jakémukoliv zařízení připojenému do sítě. Toto je výhodné hlavně s nárůstem různých zařízení, které podporují přístup na Internet, jako například mobilní telefony, PDA (Personal Digital Assistant) a jiné, bez potřeby použití metod jako například překlad síťových adres, na to aby jsme se vyhnuli vyčerpaní těchto adres.

#### <span id="page-11-2"></span>**1.1.1 Zápis IPv6 adresy**

V IPv6 se adresy zapisují v šestnáctkové soustavě a jednotlivé dvojice bajtů (čtveřice šestnáctkových číslic) se od sebe oddělují dvoutečkama. IPv6 adresa může vypadat například takto:

2001:0db8:ac10:fe01:0000:0000:0000:0000

pro zkrácení zápisu lze vynechat nuly v čtveřicích:

```
2001:0db8:ac10:fe01:0:0:0:0
```
skupiny nul následujících po sobě lze nahradit dvojtečkou, pokud by se tam vyskytovala jen jednou:

2001:0db8:ac10:fe01::

URL adresa bude pak:

http://[ 2001:0db8:ac10:fe01:0000:0000:0000:0000]/

Prefixy se zapisují stejně jako u IPv4 adres *adresa/délka*. Adresa určuje jenom začátek adresy (nevýznamné bity se nulují) a délka definuje počet významných bitů. Prefixu ff00::/8 vyhoví každá adresa která má prvních 8 bitů jedničky.

#### <span id="page-12-0"></span>**1.1.2 Typy IPv6 adres**

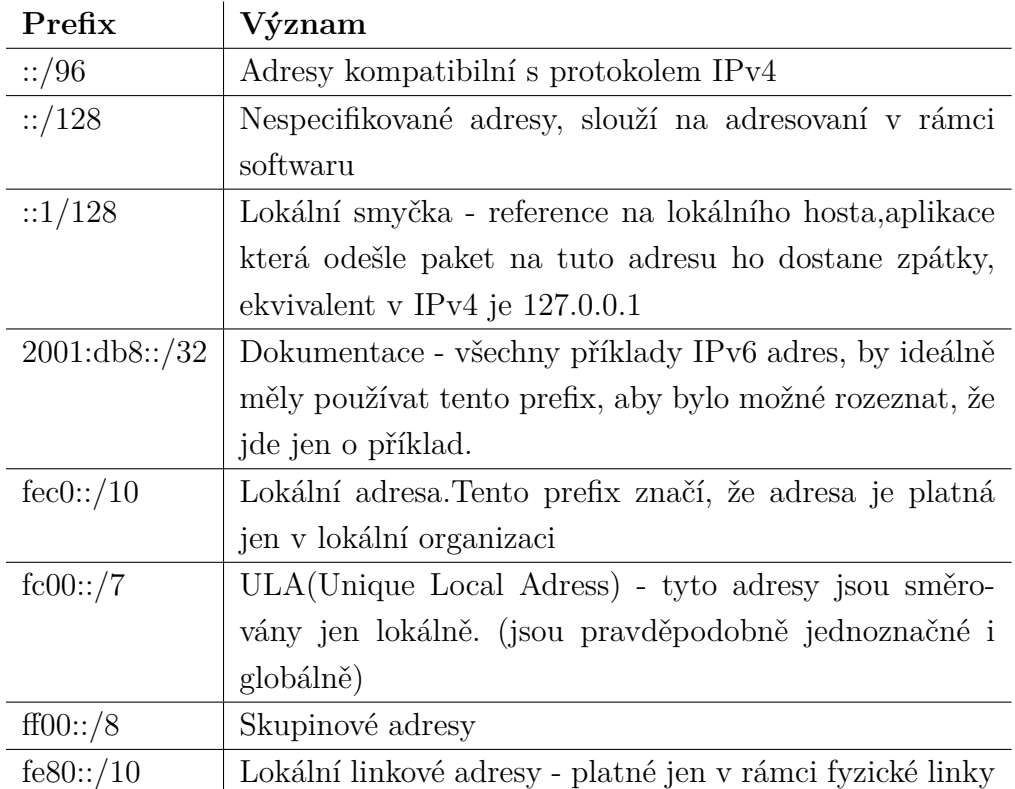

<span id="page-12-1"></span>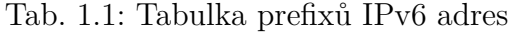

Adresy mají tří kategorie:

- 1. Individuální adresy (unicast)
- 2. Skupinové adresy (multicast)
- 3. Výběrové adresy (anycast)

Individuální adresy slouží jako označení pro jediné rozhraní. Paket poslán na individuální adresu, bude doručen na rozhraní označené touto adresou.

Skupinové adresy slouží jako označení pro skupinu rozhraní které můžou patřit

různým zařízením. Paket označen touto adresou je doručen do více rozhraní najednou.

Výběrové adresy slouží jako skupinové označení, paket označen takovouto adresou však bude poslán pouze na jedno rozhraní patřící do této skupiny. Klient může poslat paket s obecnou adresou a ujme se ho některý ze serverů.

Oproti IPv4 tak zmizeli vysílací(broadcast) adresy a jejich roli převzaly skupinové adresy, které jsou upravené pro obecnější adresaci.

Jednotlivé druhy adres pro různé účely jsou mezi sebou rozlišeny pomocí prefixů. Lze je rozpoznat podle počáteční skupiny bitů. Výběrové adresy nemají svůj vlastní prefix. Jsou to globální individuální adresy, s jiným zpracováním v směrovacích algoritmech.

V tabulce [1.1](#page-12-1) jsou uvedeny prefixy IPv6 adres a jejich významy.

### <span id="page-13-0"></span>**1.2 Struktura IPv6 datagramu**

Struktura hlavičky paketu IPv6 je na obrázku [1.1.](#page-13-1)

|     | 8                                    |  | 8 |  | 8              | 8 bitů        |  |  |  |  |
|-----|--------------------------------------|--|---|--|----------------|---------------|--|--|--|--|
| 32  | <b>Trida Provozu</b><br><b>Verze</b> |  |   |  | Značka toku    |               |  |  |  |  |
| 64  | Délka dat                            |  |   |  | Další hlavička | Maximum skoků |  |  |  |  |
|     |                                      |  |   |  |                |               |  |  |  |  |
|     | Adresa odesilatele                   |  |   |  |                |               |  |  |  |  |
|     |                                      |  |   |  |                |               |  |  |  |  |
| 192 |                                      |  |   |  |                |               |  |  |  |  |
|     | Cílová adresa                        |  |   |  |                |               |  |  |  |  |
|     |                                      |  |   |  |                |               |  |  |  |  |
|     |                                      |  |   |  |                |               |  |  |  |  |
| 320 |                                      |  |   |  |                |               |  |  |  |  |

<span id="page-13-1"></span>Obr. 1.1: Hlavička IPv6 paketu

- *Verze* určuje verzi protokolu IP, u IPv6 je to binární číslo 0110(6)
- *Třída provozu* specifikuje požadavky na vlastnosti sítě
- *Značka toku* identifikace toku proud datagramů od jednoho uživatele ke stejnému cíli ze stejnými vlastnostmi
- *Délka dat* určuje množství přenesených dat
- *Další hlavička* určuje typ rozšiřující hlavičky
- *Max.skoků* určuje kolika směrovači může datagram projít ( chrání před zacyklením)

#### **Typy rozšiřujících hlaviček**

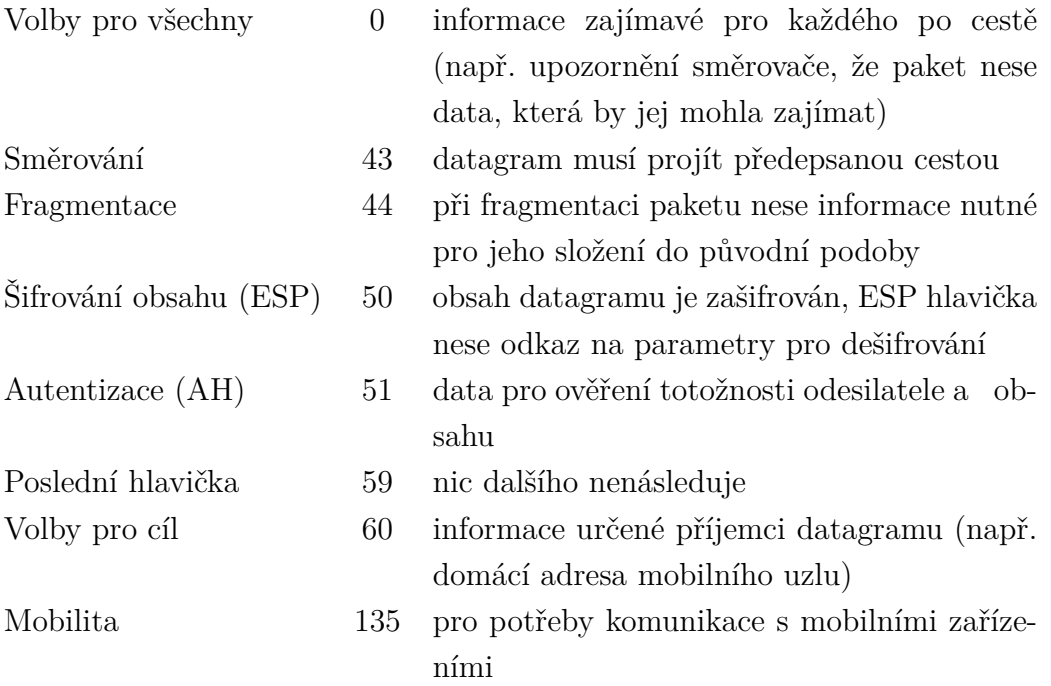

### <span id="page-15-0"></span>**2 MULTICAST**

Multicast je definován v dokumentu RFC 1112. Multicast (neboli skupinové vysílání) je přenos datagramu do cílové skupiny pozůstávající z nula nebo víc klientů identifikovaných jedinou IP cílovou adresou. Multicastový datagram je doručen všem členům cílové skupiny, se stejnou spolehlivostí s jakou by byl doručen unicastový datagram.

Členství v multicastové skupině je dynamické, klienti se do této skupiny můžou přidat nebo ji opustit kdykoliv. Není žádné omezení ohledně počtu klientů ve skupině nebo jejich umístnění v síti. Klient může být členem více skupin zároveň a nemusí být členem takovéto skupiny na to, aby do ní mohl posílat datagramy.

Multicastová skupina může být dočasná nebo trvalá. Trvalá skupina má známou administrativně přidělenou adresu. Trvalá je jenom adresa, na rozdíl od členství ve skupině. Trvalá skupina může mít jakýkoliv počet klientů (i nula). Adresy, které nejsou přiděleny trvalým skupinám se využívají pro dočasné skupiny, které existují, jen dokud mají nějaké členy.

Multicast je realizován multicastovými směrovači. Pokud takovýto směrovač dostane multicastový datagram odešle ho všem sousedícím klientům, patřícím do cílové skupiny. Pokud má tento datagram time-to-live (u IPv6 Hop Limit - počet přeskoků) větší než 1, postará se směrovač o poslání datagramu všem dalším sítím, které mají klienty patřící do cílové skupiny.

#### **Multicastové adresy**

Multicastové skupiny mají přiřazený vlastní rozsah IP adres. U protokolu IPv4 mají rozsah 224.0.0.0 - 239.255.255.255. U protokolu IPv6 jsou multicastové adresy odlišeny předponou 0xFF.

### <span id="page-15-1"></span>**2.1 Protokol IGMP**

IGMP (Internet Group Management Protocol) se používá k řízení a zprávě multicastových skupin[reference BMTD]. Pracuje na síťové vrstvě a využívá IP datagramy.

Jeho funkcí je informovat nejbližší směrovač o připojení a odpojení klienta k multicastové skupině.

V dnešní době známe tři verze protokolu IGMP a v současnosti jsou užívány hlavně IGMPv2 a IGMPv3

### <span id="page-16-0"></span>**2.1.1 IGMPv1**

Využívá 2 typy zpráv:

- Membership Report klient oznamuje své přihlášení na adresu požadované multicastové skupiny
- Membership Query zpráva periodicky posílána směrovačem na adresu 224.0.0.1 ( skupina všech klientů ). V případě, že klient nebude mít zájem být členem skupiny, neodpoví směrovači zprávou Membership report

### <span id="page-16-1"></span>**2.1.2 IGMPv2**

Oproti IGMPv1 poskytuje lepší odhlašovací mechanizmus a menší zpoždění. Využívá tři typy zpráv:

- Membership Query
	- **–** General Query pomocí těchto zpráv směrovač zjistí, které skupiny mají v síti členy
	- **–** Group Specific Query směrovač posílá dotaz pro konkrétní skupinu, například po obdržení zprávy zjišťuje zda-li je ještě v skupině nějaký klient
- Membership Report
- Leave Group využívá se k odhlášení z multicastové skupiny

#### <span id="page-16-2"></span>**2.1.3 IGMPv3**

Tato verze je rozšířena o možnost specifikace zdroje, ze kterého mají být vysílána data. Používají se dva módy:

- Include specifikován seznam zdrojů, od kterých je zájem přijímat vysílání do dané skupiny
- Exclude specifikován seznam zdrojů, od kterých nemá být přijímáno multicastové vysílání

Pomocí této verze protokolu IGMP lze přijímat vysílaní od více zdrojů, a odhlašovat se lze z multicastové skupiny pouze od některých zdrojů.

## <span id="page-16-3"></span>**2.2 Modely multicastu**

Multicastové vysílání je zastoupeno dvěma skupinami:

- Any Source Multicast (ASM)
- Source Specific Multicast (SSM)

#### <span id="page-17-0"></span>**2.2.1 Any Source Multicast**

ASM má strukturu sdíleného stromu - kořen stromu je směrovač, tzv. Rendezvous Point (RP). Tento směrovač má za úkol oznamovat kde v síti se nachází zdroj multicastového vysílání.

Komunikace v ASM probíhá v následujících krocích:

- Klient požádá nejbližší směrovač o příjímání vysílání ze zvolené adresy pomocí paketu IGMP
- Směrovač žádá RP o příjem multicastu
- RP začne vysílat klientovi multicastová data
- Z prvním přijatým paketem, koncové zařízení může vypočítat nejkratší cestu k zdroji, data pak budou směrovány touto cestou ( nemusí být využito RP)

#### <span id="page-17-1"></span>**2.2.2 Source Specific Multicast**

SSM má stromovou strukturu, přičemž zdroj multicastového vysílání je kořenem. Komunikace v SSM probíhá:

- Klient zažadá nejbližší směrovač o multicastové vysílání a zadá zdroj tohoto vysílání
- Je sestaven strom od zdroje ke klientovi

# <span id="page-18-0"></span>**3 ZAŘÍZENÍ**

Budeme používat zařízení MikroTik RouterBoard RB433. Samotný RouterBoard je jenom základní deska. Když tuto desku rozšíříme o několik prvků, jako např. bezdrátová karta, dostaneme vysokorychlostní přístupový bod. Součástí zařízení RB433 je operační systém RouterOS.

## <span id="page-18-1"></span>**3.1 Technické parametry**

Zařízení obsahuje mikroprocesor Atheros s frekvencí 300 MHz založený na architektuře MIPS-BE (Microprocessor without Interlocked Pipeline Stages), operační pamětí o velikosti 64 MB a vnitřní pamětí 64 MB. Obsahuje taky 3 LAN porty a 3 miniPCI porty použitelné pro rozšíření vnitřní paměti a především pro instalaci bezdrátové karty. Použitá bezdrátová karta je R52Hn podporující standardy  $802.11a/b/g/n.$ 

### <span id="page-18-2"></span>**3.2 Připojení k RouterBoardu**

Existuje více způsobů, jak se připojit do RouterBoardu s RouterOS. Můžeme použít IP adresu nebo sériový kabel. K samotnému příkazovému řádku se dostaneme pomocí WinBoxu, Telnetu, SSH nebo sériového kabelu. Připojení přes sériový kabel se dá provést přes HyperTerminal nebo Putty. Pro přístup je vždy potřeba sériový kabel, IP adresa, nebo popřípadě MAC adresa.

Telnet je protokol používaný k připojení k vzdálenému zařízení. Je součástí operačního systému Windows i Linuxových distribucí. Pro připojení do RouterOS lze použít příkaz:

#### telnet <ip adresa směrovače>

SSH (Secure Shell) je protokol podobný telnetu s rozdílem, že poskytuje pro připojení zabezpečení šifrováním. Je součástí Linuxových distribucí v systému Windows ho lze využívat pomocí různých klientů např. Putty. Jeho součástí je i prpgram scp(secure copy, který umožňuje šifrovaný přenos dat. Pro připojení lze použít příkaz:

ssh admin@<ip adresa směrovače

#### <span id="page-18-3"></span>**3.2.1 RouterBOOT**

RouterBOOT je součástí RouterBoardu. Načte se po přípojení směrovače do elektrické sítě. Při připojení přes sériový kabel lze číst výstupní informace a upravovat nastavení pro bootování (proces zavádění operačního systému při startu) směrovače. Důležité nastavení, které je vhodné změnit, je to odkud se bude směrovač bootovat. Buďto z paměti NAND (výchozí nastavení), nebo přes ethernetový port. Dále lze nastavit ještě několik méně důležitých parametrů. Výstup RouterBootu:

```
RouterBOOT booter 2.15
RouterBoard 433
Authorization: Passed
CPU frequency: 300 MHz
    Memory size: 64 MB
Press any key within 2 seconds to enter setup
RouterBOOT-2.15
What do you want to configure?
       d - boot delay
       k - boot key
       s - serial console
       o - boot device
       u - cpu mode
       f - cpu frequency
       r - reset booter configuration
       e - format nand
       g - upgrade firmware
       i - board info
       p - boot protocol
       x - exit setup
your choice:
```
#### <span id="page-19-0"></span>**3.2.2 WinBox**

Po změně nastavení na bootovaní z Ethernet portu se lze do směrovače připojit přes WinBox. Je to konfigurační utilita od Mikrotiku, která se muže připojit na směrovač pomocí IP nebo MAC adresy. Po připojení se WinBox pokusí stáhnout ze směrovače všechny pluginy (jen když se připojuje poprvé). Po stažení se otevře hlavní okno, ve kterém je možné provádět konfiguraci různých parametrů. V podstatě je to grafické rozhraní pro RouterOS. WinBox usnadňuje a zpřehledňuje práci s RouterOS.

## <span id="page-20-0"></span>**3.3 RouterOS**

Základní operační systém pro RouterBoardy od Mikrotiku založen na GNU/Linuxu. Pro tuto práci byla použita verze 5.0. Je reprezentován příkazovým řádkem nebo GUI (Graphical User Interface - WinBox). Hlavní výhodou je jeho stabilita. Obsahuje všechny prvky potřebné pro tvorbu a spravovaní síťě.

Hlavní příkazy v příkazovém řádku RouterOS jsou *?* a *print*. *print* vypíše seznam položek menu, ve kterém se uživatel nachází a *?* vypíše seznam dostupných příkazů pro dané menu. Menu funguje jako adresářová struktura, kde pro vstup do adresáře se napíše jeho název pro návrat zpět "*..*", a do kořene se dá dostat pomocí "*/* ".

#### <span id="page-20-1"></span>**3.3.1 IPv6 v RouterOS**

Aby jsme mohli odesílat pakety protokolu IPv6, potřebujeme v systému RouterOS zprovoznit IPv6. K získaní podpory IPv6, v zařízeni s operačním systémem RouterOS, lze použít metodu 6to4[\[9\]](#page-42-1). Je to mechanizmus, který nám umožní posílat IPv6 data po IPv4 síti, bez potřeby dodatečné konfigurace. Poskytne IPv4 adrese zodpovídající přiřazení v IPv6 prostoru.

Funguje v několika krocích. Jako první první potřebujeme transformovat IPv4 adresu:

- 1. Konvertujeme adresu do hexadecimálního vyjádření (192.0.2.1 C0000201)
- 2. Přidáme prefix 2002: (2002:C000:0201)
- 3. Doplníme adresu jako /48 blok (2002:C000:0201::/48)

Niní lze pomocí několika příkazů zprovoznit podporu 6to4 v systému RouterOS.

[admin@MikroTik]/interface 6to4 [admin@MikroTik]add disabled=np local-address=192.0.2.1 name=6to4 remote-address=unspecified [admin@MikroTik]/ipv6 address [admin@MikroTik]add address=2002:C000:0201::1/16 advertise=no comment=6to4public disabled=no eui-64=no interface=6to4 [admin@MikroTik]add address=2002:C000:0201::1/64 advertise=yes comment=6to4 subnet disabled=no eui-64=no interface=LAN1 [admin@MikroTik]/ipv6 nd prefix default [admin@MikroTik]set autonomous=yes preferred-lifetime=2m valid-lifetime=5m [admin@MikroTik]/ipv6 route [admin@MikroTik]add disabled=no distance=1 dst-address=2000::/3 gateway::192.88.99.1%6to4

#### <span id="page-21-0"></span>**3.3.2 Metarouter**

MetaRouter je funkcí operačního systému RouterOS, umožnující vytvoření virtuálního zařízení. Toto zařízení umožňuje uživatelům s nižší prioritou konfigurovat parametry směrovače podle svých potřeb, bez zásahu do hlavní konfigurace směrovače nebo potřeby samostatného zařízení. Dále je možné doplnit tento virtuální směrovač o jiný operační systém, v našem případe OpenWrt.

Každá instance MetaRouteru využívá tolik prostředků jako samotná instalace RouterOS. Minimální požadavek pro každé virtuální zařízení je 16 MB RAM plus dalších 16 MB pro směrovač na kterém MetaRouter běží. Vytvoření virtuálního zařízení probíhá v adresářovém menu *metarouter* pomocí příkazu *add*. Je nutno zadat jméno virtuálního zařízení a je možné hodnoty virtuální paměti,v megabajtech, a pevné paměti,v kilobajtech , kterou bude instance MetaRouteru využívat.

Vytvoření MetaRouteru:

[admin@MikroTik] /metarouter> add name=mr0 memory-size=32 disk-size=32000 disabled=no

## <span id="page-22-0"></span>**4 OPENWRT**

OpenWrt je operační systém založený na jádře GNU/Linuxu, který umožňuje plné přizpůsobení síťového zařízení podle požadavků uživatele, pomocí balíčků, je ho tak možno přizpůsobit jakékoliv funkci. Oproti RouterOS má pro účel této práce výhodu hlavně v lepší možnosti programování a implementování vlastních programů do virtuálního zařízení.

## <span id="page-22-1"></span>**4.1 Instalace**

Instalace systému spočívá ve dvou krocích. Jako první je potřeba získat obraz OpenWrt. Buďto je možné si stáhnout balíčky ze stránek OpenWrt a přizpůsobit ho pro aplikaci do virtuálního zařízení - instance MetaRouteru. Na toto je potřeba aplikovat doplňkový balíček. Aby se to dalo provést je potřeba provést kompilaci jádra. Jednodušší řešení je stáhnout si obraz OpenWrt přizpůsobený pro použití na MetaRouter, který je dostupný na fóru MikroTiku[\[2\]](#page-42-2). Balíček připravený pro použití stačí nakopírovat do směrovače, což se jednoduše provede přes WinBox. Balíček uložen v směrovači pak stačí naimportovat

[admin@MikroTik] /metarouter> import-image file-name="jmeno obrazu OpenWrt"

a tím vytvořit nové virtuální zařízení. Před vstupem do virtuálního systému, mu je potřeba umožnit vstup do sítě, vytvořením přemostění na některém rozhraní nebo mu přidělit rozhraní staticky. Například na prvním ethernetovém portu. Lze to provést pomocí příkazového řádku nebo v programu WinBox.

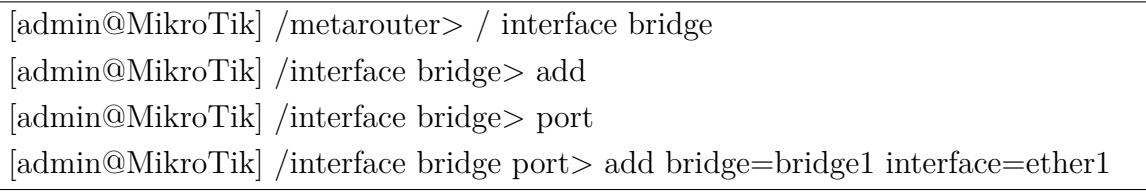

Pak přidáme do přemostění virtuální rozhraní. Tento krok lze taky provést pomocí WinBoxu.

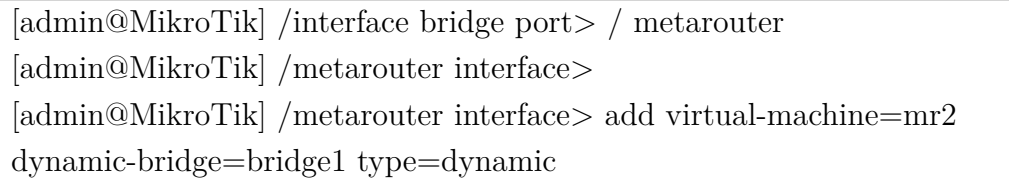

Do systému OpenWrt se pak dostaneme příkazem *console* kde vykonáme potřebné nastavení.

[admin@MikroTik] /metarouter> console mr2

### <span id="page-23-0"></span>**4.2 Nastavení sítě**

Nastavovaní síťových parametrů v operačním systému OpenWrt se provádí změnou konfiguračních souborů ve složce */etc/config/*. Jsou to soubory:

- */etc/config/wireless*
- */etc/config/dhcp*
- */etc/config/firewall*

V souboru *network* se provádí centrální nastavení sítě. Zahrnuje virtuální lokalní sítě (VLAN), konfigurace rozhraní, a směrování v síti. Soubor*wireless* nastavuje bezdrátovou síť a obsahuje různé nastavení podle standardu IEEE 802.11. Soubor *dhcp* ovládá nastavení DHCP (Dynamic Host Configuration Protocol) a DNS (Domain Name System) servrů. Soubor *firewall* obsahuje nastavení firewallu. Nastavovaní těchto souborů se provadí v textovém editoru *vi*, který je součastí OpenWrt. Je možné měnit nebo přidávat různé parametry. Po změně souboru je nutné vykonat příkaz */etc/init.d/network restart* aby se konfigurační soubor načetl. Pomocí těchto konfiguračních souborů lze v zařízení používajícím OpenWRT nakonfigurovat veškeré potřebné nastavení sítě.

Podpora IPv6 systémem OpenWrt je automatická a nastavuje se při kompilaci jádra, pokud jádro podporuje IPv6, rozhraní dostanou svou IPv6 adresu automaticky. To se dá zkontrolovat pomocí příkazu *ifconfig*.

## <span id="page-24-0"></span>**5 VÝVOJ APLIKACE**

Pro vytvoření spojení mezi zařízeními, je nutno vytvořit programy které budou vzájemně komunikovat. Spojení bude probíhat pomocí datagramů a datagramových socketů. Využijeme pár programů - listener a talker. Talker bude odesílat datagramy s daty, a listener bude čekat na datagramy a přijímat je. Program bude napsán v programovacím jazyku C, pomocí funkcí, které umožňují přístup k síťovému rozhraní.

### <span id="page-24-1"></span>**5.1 Struktury**

Velká část proměnných které se v programu vyskytnou budou součástí struktur. První strukturou bude struct addrinfo. Tato struktura reprezentuje jméno hostitele a adresu.

```
struct addrinfo {
```
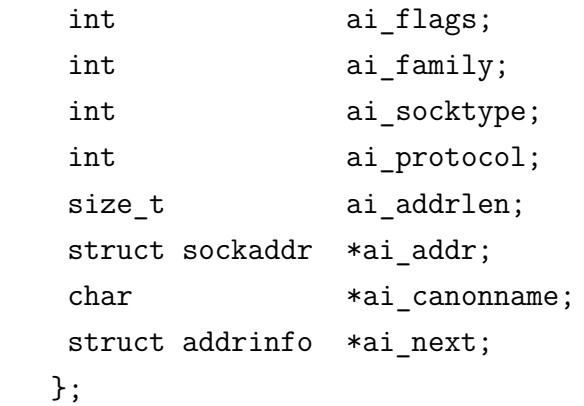

Tato struktura se nahraje použitím funkce getaddrinfo(). Jeho návratovou hodnotou bude ukazatel na lineární seznam (každý prvek obsahuje taky odkaz na následující prvek seznamu) těchto struktur naplněných požadovanými informacemi. V proměnné ai\_family se nastavuje typ protokolu IP. Výchozí hodnota je AF\_UNSPEC, v tomto případe se nastaví AF\_INET6 aby program podporoval jen protokol IPv6. V položce ai\_socktype se nastavuje druh socketu, v tomto případe SOCK\_STREAM. Pole ai\_flags nastavuje specifikuje další možnosti. Bude stačit když se nastaví AI\_PASSIVE. Ostatní pole vyplní funkce getaddrinfo().

Další použitou strukturou je struct sockaddr. Uchováva informace o adrese socketu.

```
struct sockaddr {
      unsigned short sa family;
       char sa data[14];
      };
```
sa family bude AF\_INET6 a sa\_data obsahuje cílovou adresu a číslo portu. Aby se nemuselo pole sa\_data vyplňovat ručně a zdlouhavě, byla vytvořena struktura struct sockaddr\_in a její verze pro IPv6, sockaddr\_in6. Tyto struktury mohou mít úlohu ukazatele na strukturu struct sockaddr a naopak.

```
struct sockaddr_in6 {
       u_int16_t sin6_family; // AF_INET6
       u int16 t sin6 port;
       u int32 t sin6 flowinfo;
        struct in6_addr sin6_addr;
       u int32 t sin6 scope id;
     \}:
struct in6_addr {
       unsigned char s6 addr[16]; };
```
Pole sin6\_port je číslo portu(datový typ u\_int16\_t znamená unsigned 16 bit integer). Struktura struct in6\_addr obsahuje IPv6 adresu. sin6\_flowinfo je identifikátor toku a sin6\_scope\_ID je indetifikátor rozsahu IPv6 adresy.

### <span id="page-25-0"></span>**5.2 Sockety**

Sockety slouží jako způsob komunikace mezi procesy použitím Unixového deskriptoru souborů. Když mají programy vU nixu (GNU) vstup nebo výstup, provádějí ho pomocí čtení nebo zapisování do deskriptoru souboru. Deskriptor souboru je celé číslo (integer) přiděleno otevřenému souboru. Tento soubor může ale být i síťové připojení. Když chceme komunikovat s jiným programem po síti, provede se to přes deskriptor souboru. Tento deskriptor pro síťovou komunikaci (deskriptor socketu) získáme voláním funkce socket().

Existuje několik druhů socketů. Dvěma základními jsou streamové sockety a datagramové sockety. Dále existují ještě raw sockety(SOCK\_RAW), které umožňují přímý přístup k IP vrstvě. Streamové sockety (SOCK\_STREAM) poskytují spolehlivou, obousměrnou, spojově orientovanou komunikaci. Data jsou doručovány v pořadí v jakém byli odeslány. Streamové sockety používají protokol TCP (Transmission Control Protocol), který zabezpečuje vysokou úroveň kvality přenášení dat a velmi nízkou chybovost. Datagramové sockety (SOCK\_DGRAM) poskytují nespolehlivou, nespojovanou komunikaci. Používají UDP (User Datagram Protokol). Posílají datagramy s IP hlavičkou která obsahuje adresu příjemce.

### <span id="page-26-0"></span>**5.3 Základní funkce**

V programu bude použitých několik funkcí které nám umožní přístup k síti a tím nám umožní zprovoznit komunikaci server-klient . Při volání těchto funkcí, jádro systému automaticky vykoná zadanou práci.

#### **getaddrinfo()**

Tato funkce slouží hlavně k práci ze strukturami popsanými výše. Úzce souvisí zejména ze strukturou struct addrinfo. Slouží na přeměnu textových řetězců reprezentujících IP adresy nebo domény na dynamicky přiřazené lineární seznamy struktur struct addrinfo. Přiřazení se uvolní funkcí freeaddrinfo().

```
#include <sys/types.h>
#include <sys/socket.h>
#include <netdb.h>
int getaddrinfo(const char *node,
```

```
const char *service,
const struct addrinfo *hints,
struct addrinfo **res;
```

```
void freeaddrinfo(struct addrinfo *res);
```
Zadají se tři vstupní parametry a funkce navrátí ukazatel na lineární seznam výsledků, res. Parametr node je jméno hostitele nebo jeho IP adresa. Další parametr, service, může být buď číslo portu, nebo jméno konkrétní služby (http, ftp, telnet. . . ). Parametr hints ukazuje na strukturu struct addrinfo, která už je naplněna podstatnými informacemi.

Opačná funkce k getaddrinfo()je getnameinfo(), která vykonává přeměnu binárních reprezentací IP adres ve formě struct addrinfo na textové řetězce reprezentující jméno nebo IP adresu hostitele.

#### **socket()**

Touto funkcí získáme deskriptor socketu.

```
#include <sys/types.h>
#include <sys/socket.h>
```
int socket(int domain, int type, int protocol);

Argumenty značí jaký socket požadujeme. Proměnnou domain se nastavuje verze protokolu IP, v tomto případe PF\_INET6, type značí typ socketu, SOCK\_STREAM nebo SOCK\_DGRAM a protocol (TCP nebo UDP),se při nastavení 0, zvolí automaticky podle typu socketu. Tyto data však netřeba nastavovat explicitně, ale lze použít hodnoty výsledků funkce getaddrinfo().

```
s = socket(res->ai family, res->ai socktype, res->ai protocol);
```
Funkce socket() navrátí celé číslo typu integer dále označované jako sockfd.

#### **bind()**

Po vytvoření socketu ho musíme přidružit k portu na lokálním zařízení. Vykoná se to pomocí funkce bind().

#include <sys/types.h> #include <sys/socket.h>

int bind(int sockfd, struct sockaddr \*my\_addr, int addrlen);

sockfd je deskriptor socketu, my\_addr je ukazatel na struct sockaddr, addrlen je délka adresy v bajtech.

#### **connect()**

Funkce connect() slouží pro připojení k vzdálenému zařízení pomocí IP adresy a čísla portu.

#include <sys/types.h> #include <sys/socket.h> int connect(int sockfd, struct sockaddr \*serv addr, int addrlen);

sockfd je deskriptor socketu, serv\_addr je struktura struct sockaddr obsahujicí cílový port a IP adresu a addrlen je délka adresy hostitele v bajtech.

#### **close()**

Funkcí close() se uzavře spojení a zabrání dalšímu čtení a zapisovaní do deskriptoru

#### close(sockfd);

Při chybě všechny zmíněné funkce navrátí hodnotu -1 a přiřadí určitou hodnotu proměné errno. Tato hodnota značí která chyba nastala.

### <span id="page-28-0"></span>**5.4 Odesílání a přijímání dat**

Na odesílání a přijímaní dat slouží dvojice funckcí send(), recv() (používají se u TCP socketů, nebo u UDP za použití funkce connect()) respektive jejich modifikace pro datagramový přenos sendto() a recvfrom().

#### **send()**

int send(int sockfd, const void \*msg, int len, int flags);

sockfd je deskriptor socketu, na který posíláme data, msg je ukazatel na odesílané data a len je délka dat v bajtech. Parametr flags, který specifikuje způsob jakým se data posílají, postačí nastavit na 0.

Návratová hodnota funkce send() je počet skutečně odeslaných dat v bajtech. Když je tato hodnota jiná, než délka dat len, musí se zbytek dat poslat dodatečně.

#### **recv()**

int recv(int sockfd, void \*buf, int len, int flags);

sockfd je deskriptor, ze kterého se čte,buf je vyrovnávací paměť do které se načtou informace, len je maximální velikost paměti a flags opět postačí nastavit na 0 (má stejnou funkci jako u send()).

#### **sendto()**

int sendto(int sockfd, const void \*msg, int len, unsigned int flags, const struct sockaddr \*to, socklen\_t tolen);

Podobá se funkci send() se dvěma novýma parametrama to je ukazatel na strukturu struct sockaddr, která obsahuje cílovou adresu a port a tolen je délka struktury struct sockaddr a může být nastavena na sizeof \*to.

#### **recvfrom()**

```
int recvfrom(int sockfd, void *buf, int len, unsigned int flags,
             struct sockaddr *from, int *fromlen);
```
Taky se podobá funkci recv() - from je struktura struct sockaddr\_storage naplněna IP adresou a portem odesílatele paketu a fromlen je délka této struktury

#### <span id="page-29-0"></span>**5.5 Implementace multicastu**

Aby aplikace podporovala multicastové vysílání je potřeba zařídit přidaní klienta do multicastové skupiny a připravit socket pro přijímání datagramů s multicastovou adresou.

Nastavení socketu se budou provádět pomocí funkce setsockopt(). Tato funkce slouží k nastavení různých možností pomocí, kterých jde socket přizpůsobit k mnoho účelům.

```
#include <sys/types.h>
#include <sys/socket.h>
int setsockopt( int s,
                 int level,
                 int optname,
                 const void * optval,
                 socklen_t optlen );
```
s je deskriptor nastavovaného socketu, level je úroveň protokolu které se nastavení týká (např. pro nastavení na úrovni socketu se používá SOL\_SOCKET, pro nastavení multicastu IPPROTO\_IP, respektive IPPROTO\_IPV6 pro IPv6). optname určuje, jaké nastavení chceme provést. optval je ukazatel na data, které jsou potřeba pro nastavení konkrétní možnosti optname a optlen je délka těchto dat.

Hodnoty parametru optname pro nastavení multicastu jsou při úrovni IPPROTO\_IPV6 následující:

IPV6\_ADD\_MEMBERSHIP - připojí socket do multicastové skupiny na určeném rozhraní jako argument optval používá strukturu ipv6\_mreq, která obsahuje adresu požadované multicastové skupiny

IPV6\_DROP\_MEMBERSHIP - slouží pro opuštění multicastové skupiny upřesněné v struktuře ipv6\_mreq

IPV6\_MULTICAST\_HOPS - nastavuje hop limit ( počet přeskoků ) multicastového paketu

IPV6\_MULTICAST\_LOOP - povolí (nebo zakáže) odesílání paketů na lokální smyčku, když je zařízení součástí cílové multicastové skupiny

IPV6\_MULTICAST\_IF - nastaví rozhraní pro odesílání multicastových paketů Struktura ipv6\_mreq uchovává adresu multicastové skupiny u IPv6

```
struct ipv6_mreq {
 struct in6 addr ipv6mr multiaddr;
 unsigned int ipv6mr interface;
};
```
ipv6mr\_multiaddr je adresa multicastové skupiny a ipv6mr\_interface je rozhraní na kterém má být připojení a odpojení z skupiny vykonáno (0 pro výchozí).

### <span id="page-30-0"></span>**5.6 Načítaní argumentů ze souboru**

Pro jednodušší práci se souborem, je vhodné načíst vstupní parametry ze souboru. Tuto problematiku lze řešit mnoha způsoby, nejjednodušší je pomocí textového souboru, s proměnnými zapsanými ve tvaru klíč=hodnota. Textový soubor se bude číst po řádcích a pomocí klíče se rozhodne do jaké proměnné se hodnota přiřadí. IP adresy lze ukládat jako textové řetězce, které nemusí mít přesnou délku (zkracovaní IP adres u IPv6), stačí pak využít funkci inet\_pton(), která převádí adresu z čitelného tvaru do tvaru v jakém se zapisuje do požadovaných struktur (její opačná funkce je inet  $ntop()$ .

```
#include <arpa/inet.h>
const char *inet ntop(int af, const void *src,
                      char *dst, socklen t size);
```

```
int inet pton(int af, const char *src, void *dst);
```
af je address family (AF\_INET, AF\_INET6), src je zdrojová adresa, dst cílová proměnná do které se adresa uloží, size je maximální velikost cílového řetězce. Pro¨ převod z textového řetězce do typu integer lze použít funkci atoi().

Údaje které se můžou načítavat ze souboru:

- typ spojení výběr mezi multicastem a unicastem
- IP adresa
- port
- interval posílání zpráv

Tvar konfiguračního souboru a část programu pro jeho načítaní jsou uvedeny v přílohách.

### <span id="page-31-0"></span>**5.7 Implementace aplikace do OpenWrt**

Protože směrovač nemá potřebnou kapacitu paměti a dost výkoný procesor na to aby jeho operační systém mohl obsahovat kompilátor, nelze vyvíjet aplikaci přímo v prostředí OpenWrt, ale musí se použít tzv. křížová kompilace. Ta spočívá v tom, že se aplikace vytvoří v jednom systému a zkompiluje se pro použití v druhém systému. Základem pro zkompilování je operační systém obsahující GCC (GNU Compiler Collection). V tomto systému je pak nutno vytvořit SDK přesně pro architekturu operačního systému, ve kterém chceme aplikaci používat. SDK se také automaticky vytváří při kompilaci jádra. Postup vytváření je popsán v [\[2\]](#page-42-2).

Pro vytvoření SDK pro OpenWrt bežící na virtuálním stroji v přístupovém bodě Mikrotik je potřeba nejdřív stáhnout aktuální zdrojový kód OpenWrt pomocí svn (subversion). V dalším kroku je potřebné stáhnout do adresáře se zdrojovým kódem záplatu pro použití na MetaRouter a aplikovat ji.

svn co svn://svn.openwrt.org/openwrt/trunk

cd trunk/

```
wget http://www.mikrotik.com/download/metarouter/openwrt-
metarouter-1.2.patch
```
patch -p0 <openwrt-metarouter-1.2.patch

Když se záplata aplikuje, je potřeba nastavit konfiguraci, tento krok vyžaduje několik balíčků, které je potřeba doinstalovat v případě, že ještě v operačním systému nejsou.

#### make menuconfig

V okně které se následně otevře se musí nastavit cílový systém (target system) na Mikrotik MetaROUTER MIPS a označit vytvoření SDK (Build OpenWrt SDK). Nasledně se spustí příkaz make (vytvoří se obraz OpenWrt, toto vytváření může trvat několik hodin). Po dokončení se v adresáři */bin* vytvoří archiv SDK, který po rozbalení bude sloužit ke kompilaci aplikací přenesitelných do systému OpenWrt. Pro kompilaci se program umístní do adresáře */SDK/packages/<nazev\_programu>*, tento adresář bude obsahovat zdrojový kód ve složce */src* a dva soubory makefile. Soubory makefile obsahují instrukce pro kompilátory a určují postup kompilace. Jeden makefile umístněn ve složce */src* určuje kompilaci programu a druhý o složku víš určuje kompilaci balíčku. Po upravě souborů makefile ( přizpůsobení některých hodnot) se vykoná kompilace spuštěním příkazu make v adresáři SDK. Vytvoří se balíček v adresáři */bin/mr\_mips/packages*. Po přenesení do OpenWrt se nainstaluje příkazem:

opkg install <nazev programu>

## <span id="page-33-0"></span>**6 SBĚR INFORMACÍ O SÍŤOVÉM PROVOZU**

Pro účely této práce je potřeba používat program, který monitoruje provoz síťových rozhraní. Je třeba uvažovat využití v prostředí OpenWrt, kde je systém omezen pamětí a procesorem směrovače, proto je třeba využít metodu, která není výpočtově náročná. Další nutností je zapsání dat do textového souboru pro další využití.

Jednou z možností jak tento program realizovat je pomocí příkazového interpreteru, tzv. shell, který je součástí systému založených na GNU/Linux. Příkazový interpreter čte a vykonává příkazy čtené ze standardního vstupu (klávesnice, textový soubor).Při ovládání z klávesnice má funkci příkazového řádku. Součástí systému OpenWrt je příkazový řádek typu ASH. Příkazový interpreter umožňuje programování tzv. skriptů, ve kterých lze spojit základní prvky programování (proměnné, smyčky, větvení) a zabudované příkazy shellu a vytvořit tak konstrukce, které po spuštění vykonají požadované operace.

### <span id="page-33-1"></span>**6.1 Program awk**

Skript pro sběr informací o síťovém provozu bude pracovat s textovými soubory. Hlavní funkcí programu *awk* je právě hledání v textových souborech po určitém vzoru, který je zadán v při spouštění programu. Další výhoda programu *awk* je práce s numerickými daty a možnost vykonávání matematických operací.

Syntaxe programu *awk* spočívá v zadání vzoru(textový řetězec) který se bude vyhledávat a následně akce, která se provede, když se vzor najde.

```
BEGIN {<inicializace>}
<vzor> {<akce>}
<vzor> {<akce>}
 ...
END {<finalní akce>}
```
### <span id="page-33-2"></span>**6.2 Implementace skriptu pro sběr dat**

Princip sběru informací o síťovém provozu spočívá v práci s výstupem příkazu *ifconfig*. Výstupem tohoto příkazu jsou informace o všech dostupných síťových rozhraních, včetně počtu přenesených paketů, bajtů, chybovosti pro oba směry. Při volání příkazu s názvem rozhraní jako parametrem jsou výstupem pouze informace o zadaném rozhraní $(6.1)$ .

```
root@OpenWrt:/# ifconfig br-lan
br-IanLink encap:Ethernet HWaddr 02:83:F4:FB:4E:52
          inet addr:192.168.3.1 Bcast:192.168.3.255 Mask:255.255.255.0
          inet6 addr: fe80::cca7:b7ff:feel:bc49/64 Scope:Link
          UP BROADCAST RUMNING MULTICAST MTU:1500 Metric:1
          RX packets: 503 errors: 0 dropped: 0 overruns: 0 frame: 0
          TX packets:8 errors:0 dropped:0 overruns:0 carrier:0
          collisions: 0 txqueuelen: 0
          RX bytes: 35105 (34.2 KiB) TX bytes: 1020 (1020.0 B)
```
<span id="page-34-2"></span>Obr. 6.1: Vystup příkazu *ifconfig*

To bude použito v skriptu pro sběr informací o síťovém provozu, kde se výstupní informace uloží do souboru a program awk získá jednotlivé hodnoty o počtu přenesených dat. Výsledný skript (uveden v příloze) s názvem *get\_if\_data.sh* bude mít jako výstup, řetězec obsahující počet přijatých a odeslaných paketů a bitů [\(6.2\)](#page-34-3).

> root@OpenWrt:/# ./get.sh br-lan rxp: 950 txp: 8 rxb: 67866 txb: 1020

<span id="page-34-3"></span>Obr. 6.2: Vystup skriptu *get\_if\_data.sh*

#### <span id="page-34-0"></span>**6.3 Průměrné zatížení**

Pro použití v praxi však nestačí pouze počet paketů a bitů, protože systém může běžet dlouhou dobu a údaje nemusí vypovídat o aktuálním stavu rozhraní. Proto je třeba zavést nový skript, který bude obsahovat časovač a bude získávat informace z rozhraní jen určitou dobu, případně vypočítal průměrné hodnoty. Parametry tohoto skriptu pak budou název rozhraní a časový interval, který bude představovat časový úsek, za který proběhne několik sběrů dat a bude z nich vypočten průměr nebo interval mezi dvěma sběry dat.

#### <span id="page-34-1"></span>**6.3.1 Implementace řídícího skriptu**

Skript *monitor\_interfaces.sh* byl navržen pro sběr dat v určitém časovém rozmezí a využívá skript *get\_if\_data.sh* za účelem získání informací o jednom rozhraní. Vstupní argumenty tohoto skriptu je seznam rozhraní, které se mají monitorovat. Pro každé rozhraní bude vytvořen soubor obsahující data z počátku a konce sledovacího intervalu, délku sledování, a po uplynutí sledovací doby do něho budou zapsána průměrná přenesená data.

Skript teda funguje tak, že po spuštění vykoná sběr dat a zapíše je do souboru, pak se uspí pomocí příkazu *sleep* na dobu definovanou jako sledovací interval. Po uplynutí doby vykoná sběr zase, data a délku intervalu zapíše do souboru a z počátečních a koncových dat vypočte průměrné hodnoty.

## <span id="page-36-0"></span>**7 WDS**

WDS (Wireless Distribution System) je způsob bezdrátového přemostění přístupových bodů. Funguje na principu vyhrazení části přenosového pásma pro komunikaci mezi přístupovými body navzájem, místo komunikace mezi přístupovým bodem a klientem. Úlohou je rozšíření rozsahu sítě bez potřeby zavedení kabelů, což lze využit například v dočasných sítích nebo v místech kam by bylo zavedení ethernetového kabelu obtížné. Také lze použít tento systém na propojení více lokálních sítí. Přístupové body musí být ve svém dosahu a pracovat na stejném kanále. Nevýhodou tohoto systému je snížení výkonu bezdrátové sítě, proto je vhodné tento systém používat v sítích bez nároku na velkou přenosovou rychlost a kapacitu. Další nevýhodou je to, že systém WDS je nestandardizovaný, proto je možnost, že zařízení od různých výrobců budou z hlediska WDS nekompatibilní.

## <span id="page-36-1"></span>**7.1 Konfigurace WDS v OpenWrt**

Pro bezdrátové propojení směrovačů ze systémem OpenWrt lze nakonfigurovat WDS přímo ve virtuálním stroji. Konfigurace probíhá v několika krocích, změnou síťových konfiguračních souborů.

Jako první je potřeba nastavit směrovač do módu přemostěného přístupového bodu (bridged AP), tím, že se přemostí lokální síť s bezdrátovou sítí směrovače.

Jako první se v souboru */etc/config/network* nadefinuje nová sekce pro rozhraní.

 $\Box$ x

٠

```
Terminal
config 'interface' 'loopback'
        option 'ifname'
                         10<sup>1</sup>option 'proto'
                          'static'
        option 'ipaddr' '127.0.0.1'
        option 'netmask' '255.0.0.0'
config 'interface' 'lan'
        option 'ifname'
                          'eth0'
        option 'type'
                          'bridge'
        option 'proto'
                          'static'
        option 'netmask' '255.255.255.0'
        option 'ipaddr' '192.168.100.1'
        option 'gateway' '192.168.2.1
        option 'dns'
                         '192.168.2.1I network [Modified] 16/24 66%
```
Dále je potřeba v souboru */etc/config/wireless* v sekci wifi-iface změnit síť aby souhlasila s názvem vytvořeného rozhraní.

 $\Box$ x

٠

```
Terminal
config wifi-device radio0
                       mac80211
       option type
        option channel 11
        option macaddr 02:00:00:00:00:00
        option hwmode
                       llng
        option htmode
                       HT20
        list ht capab
                       GF
        list ht capab
                       SHORT-GI-40
        list ht_capab DSSS_CCK-40
config wifi-iface
                         radio0
       option device
        option network
                         lan
        option mode
                          apoption ssid
                         OpenWrt
        option encryption none
```
A nakonec je třeba zablokovat soubor *dnsmasq* a zapnout rozhraní:

```
/etc/init.d/dnsmasq disable/
root@OpenWrt:/# ifup lan
```
Pro samotnou konfiguraci WDS je potřeba zjistit MAC adresy virtuálních směrovačů pomocí příkazu *ifconfig*. Dalším krokem je přidání nové bezdrátové sítě v souboru */etc/config/wireless*. BSSID se nastaví na MAC adresu směrovače, se kterým bude vytvořeno bezdrátové propojení.

```
config wifi-iface
       option device
                       radio0
       option network lan
       option mode
                       wdsoption bssid
                       02:BC:57:DF:E1:9D
       option encryption none
```
Další nastavení se provedou v souboru */etc/config/firewall*.

```
config zone
       option name
                                lan
                       ACCEPT
       option input
       option output
                       ACCEPT
       option forward ACCEPT
```
V souboru */etc/config/network* se musí povolit protokol stp(spanning tree)

config 'interface' 'lan' option 'ifname' 'eth0' option 'type' 'bridge'<br>option 'proto' 'static' option 'netmask' '255.255.255.0' option 'ipaddr' '192.168.100.1' option 'stp'  $^{\prime}1^{\prime}$ 

Nakonec na jednom ze zařízení třeba zablokovat dhcp server. Ostatní změny se musí vykonat na obou zařízeních.

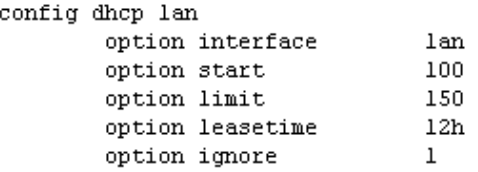

Pro další WDS vlákna se musí všechny nastavení vykonat pro nové bezdrátové rozhraní.

## <span id="page-39-0"></span>**8 ANALÝZA**

### <span id="page-39-1"></span>**8.1 Wireshark**

Pro ověření správné funkce počítačové sítě je potřeba síťový provoz analyzovat na to lze využít analyzátor Wireshark. Tento program má hodně funkcí. Dokáže rozpoznat velké množství síťových protokolů a poskytnout tak obraz o struktuře jednotlivých paketů. Jeho hlavní funkce je zachytávání provozu na určeném rozhraní. Pomocí zachycených paketů lze rekonstruovat komunikaci mezi dvěma zařízeními. Umožňuje taky filtrovat zobrazování paketů na základě protokolů nebo jiného parametru.

## <span id="page-39-2"></span>**8.2 Zachytávání provozu generovaného aplikací**

Unicastová aplikace přizpůsobená pro IPv6 generuje jen jeden druh paketů. Jsou to pakety přenášející data. Samotná data jsou zapouzdřena pod několika hlavičkami [\(8.1\)](#page-39-3). Tento typ paketu se odesílá vždy, když se přenášejí data.

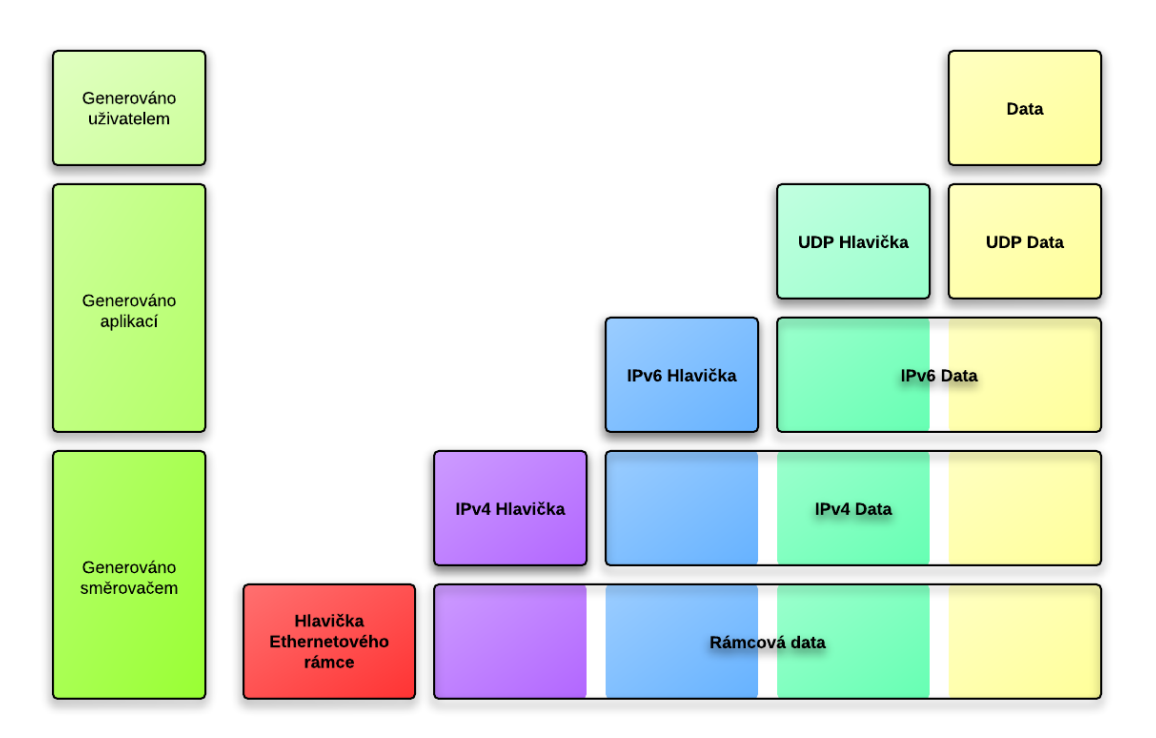

<span id="page-39-3"></span>Obr. 8.1: Zapouzdření dat

Samotná data dává uživatel aplikaci jako vstup, případně je aplikace načte ze souboru (aplikační vrstva). UDP hlavička se vytváří automaticky při použití datagramového socketu na transportní vrstvě. Na síťové vrstvě je přidána hlavička

protokolu IPv6. Protože jsou data přenášeny po IPv4 síti, musí být přidaná další hlavička IPv4 generována směrovačem za použití metody 6to4. Hlavička ethernetového rámce je generována síťovou kartou vždy, když jsou data přenášena po ethernetové síti.

U multicastového spojení je generován další druh paketu, protokolu IGMPv2. Je to zpráva membership report a slouží k přihlášování do multicastové skupiny. Tato správa je odesílána v určitých časových intervalech.

# <span id="page-41-0"></span>**9 ZÁVĚR**

Seznámení se s Mikrotik RB433. Vytvoření instance Metarouter s operačním systémem OpenWrt. Vytvoření aplikace pro výměnu zpráv. Vysvětlení použitých funkcí a struktur. Přizpůsobení aplikace pro IPv6. Implementace multicastu do aplikace. Prostudování a implementace skriptů pro sběr dat na požadovaném rozhraní. Bezdrátové propojení přístupových bodů pomocí WDS. Implementace aplikace do systému OpenWrt.

Aplikace se skládá z dvou programů. První má za úkol rozesílat informace o vytížení určeného rozhraní do multicastové skupiny, do které se připojí ostatní směrovače v síti. Druhý program se připájí do multicastové skupiny a má za úkol přijímat data přicházející v pravidelných intervalech. Spojení je realizováno pomocí datagramových socketů, takže programy běží nezávisle na sobě. Odesílání datagramů může probíhat i když nejsou ostatní zařízení v síti dostupná. Přístupové body jsou spojeny bezdrátově pomocí WDS, to umožňuje rozšíření sítě bez potřeby spojení kabely.

Pro použití v praxi by bylo vhodné přidat vyhodnocování přijatých dat a přizpůsobit aplikaci pro využití těchto dat k zabezpečení efektivnějšího využití sítě.

### **LITERATURA**

- <span id="page-42-0"></span>[1] JURČÍK, M. Nízkoúrovňové řízení a sběr dat v přístupovém bodu: semestrální projekt. Brno: Vysoké učení technické v Brně, Fakulta elektrotechniky a komunikačních technologií, Ústav telekomunikací, 2010.
- <span id="page-42-2"></span>[2] *Wiki.mikrotik.com* [online]. 2008, 17th October 2011 [cit. 2011-12-15]. Manual:Metarouter. Dostupné z WWW: [<http://wiki.mikrotik.com/wiki/](<http://wiki.mikrotik.com/wiki/Manual:Metarouter>) [Manual:Metarouter>](<http://wiki.mikrotik.com/wiki/Manual:Metarouter>).
- [3] *TNET Wiki* [online]. 12.7.2009, 18.7.2009 [cit. 2011-12-15]. RouterOS. Dostupné z WWW: [<http://wiki.tresnovec.net/index.php?title=](<http://wiki.tresnovec.net/index.php?title=RouterOS>) [RouterOS>](<http://wiki.tresnovec.net/index.php?title=RouterOS>).
- [4] ŠTRAUCH, Adam. *Root.cz* [online]. 22.7.2009 [cit. 2011-12-15]. OpenWRT: MetaROUTER v RouterOS. Dostupné z WWW: [<http://www.root.cz/clanky/](<http://www.root.cz/clanky/openwrt-metarouter-v-routeros/>) [openwrt-metarouter-v-routeros/>](<http://www.root.cz/clanky/openwrt-metarouter-v-routeros/>).
- [5] *OpenWRT : Wireless freedom* [online]. 2005 [cit. 2011-12-15]. Dostupné z WWW: <<openwrt.org>>.
- [6] *IPv6.com*[online]. 2008 [cit. 2011-12-15]. IPv6 addressing. Dostupné z WWW: <<http://ipv6.com/articles/general/IPv6-Addressing.htm>>.
- [7] *IPv6* [online]. 5.10.2008 [cit. 2011-12-15]. Dostupné z WWW: <<www.ipv6.cz>>.
- [8] HALL, Brian. *Beej's Guide to Network Programming : Using Internet Sockets* [online]. Version 3.0.14. September 8, 2009 [cit. 2011-12-15]. Dostupné z WWW: <<http://beej.us/guide/bgnet/output/html/singlepage/bgnet.html>>.
- <span id="page-42-1"></span>[9] *The (unofficial) Mikrotik site* [online]. September 4, 2010 [cit. 2011-12- 15]. IPv6 and Mikrotik – Using 6to4. Dostupné z WWW: [<http://www.](<http://www.mikrotik-routeros.com/?p=112>) [mikrotik-routeros.com/?p=112>](<http://www.mikrotik-routeros.com/?p=112>).
- [10] ČÍKA, P. *Multimediální služby.* Skriptum VUT v Brně. 2007. s. 1-106.
- [11] LENK, P. *Návrh a implementace systému pro výměnu statistických informací o síťovém provozu mezi přístupové body WLAN sítě*. Brno: Vysoké učení technické v Brně, Fakulta elektrotechniky a komunikačních technologií, 2012. 30 s. Vedoucí semestrální práce doc. Ing. Karol Molnár, Ph.D.
- [12] WINDOWS. *Dev Center Desktop* [online]. c 2012 [cit. 2012-05-28]. Dostupné z: <http://msdn.microsoft.com/en-us/library/windows/desktop/>
- [13] CASTRO, Eva M. Porting applications to IPv6 HowTo. *Laboratories Over Next Generation Networks* [online]. 2002 [cit. 2012-05-28]. Dostupné z: [http://long.](http://long.ccaba.upc.es/long/045Guidelines/eva/ipv6.html) [ccaba.upc.es/long/045Guidelines/eva/ipv6.html](http://long.ccaba.upc.es/long/045Guidelines/eva/ipv6.html)
- [14] The GNU Awk User's Guide. FREE SOFTWARE FOUNDATION, Inc. *GNU's Not Unix!* [online]. Edition 4. ©1989-2011 [cit. 2012-05-28]. Dostupné z: [http:](http://www.gnu.org/software/gawk/manual/gawk.html) [//www.gnu.org/software/gawk/manual/gawk.html](http://www.gnu.org/software/gawk/manual/gawk.html)

## **SEZNAM SYMBOLŮ, VELIČIN A ZKRATEK**

- <span id="page-44-0"></span>IPv6 (*Internet Protocol version 6* ) – protokol sloužící pro adresování v sítích, nová verze, která bude mít využití v budoucnosti, z přechodem síti na nové adresy
- IPv4 (*Internet Protocol version 4* protokol sloužící pro adresování používaný v současných sítích
- QoS (*Quality of Service*) služba se zaručenou kvalitou
- PDA (*Personal Digital Asistant*) multimediální zařízení známe též jako kapesní počítač
- ULA (*Unique Local Address*) jednoznačná lokální adresa
- MIPS (*Microprocessor without Interlocked Pipeline Stages*)
- RB (*RouterBoard*) deska směrovače, označení pro základní desky, vyráběné firmou Mikrotik, které po přidání dalších doplňků slouží jako přístupové body nebo směrovače
- SSH (*Secure Shell*) síťový protokol sloužící pro zabezpečený přístup k vzdálenému zařízení
- MAC (*Media Access Control*) fyzická adresa přidělena výrobcem, celosvětově jedinečná pro každou síťovou kartu
- OS (*Operating System*) operační systém
- GNU (*GNU's Not Unix*) označuje operační systémy tzv. Unix-like, ale neobsahují žádný originální kód Unixu, mezi tyto systémy patří např. Linux
- GUI (*Graphical User Interface*) grafické uživatelské rozhraní
- RAM (*Random Access Memory*) druh paměti, určen pro dočasné uskladnění dat, za účelem spracovaní procesorem
- DHCP (*Dynamic Host Configuration Protocol*) síťový protokol bežící na DHCP serveru slouží na dynamické přidělování adres klientům
- VLAN (*Virtual Local Area Network*) virtuální lokální síť
- DNS (*Domain Name Systém*) systém sloužicí k překladu URL adres na číselné vyjádření adresy
- API (*Aplication Programming Interface*) rozhraní pro programování aplikací, sbírka funkcí, které jsou součástí nějaké knihovny nebo systému a není je teda třeba programovat
- WDS (*Wireless Distribution System*) systém bezdrátové distribuce, slouží k bezdrátovému propojení směrovačů
- IGMP (*Internet Group Management Protocol*) protokol pro správu internetových skupin
- ASM (*Any Source Multicast*)
- SSM (*Source Specific Multicast*)
- RP (*Rendezvous Point*) směrovač se speciálním účelem používán u ASM
- SSID (*Service Set Identifier*) identifikátor bezdrátové sítě
- BSSID (*Basic Service Set Identifier*) jedinečný identifikátor BSS stanice
- TCP (*Transmission Control Protocol*) spojově orientovaný spolehlivý protokol pro přenos dat
- UDP (*User Datagram Protocol* nespojově orientovaný nespolehlivý protokol pro přenos dat
- GCC (*GNU Compiler Collection*) sada kompilátorů GNU, kompilátory používáné v systémech GNU
- SDK (*Software Development Kit*) sada nástrojů, která umožňuje kompilaci aplikace pro určité systémy

# **SEZNAM PŘÍLOH**

<span id="page-46-0"></span>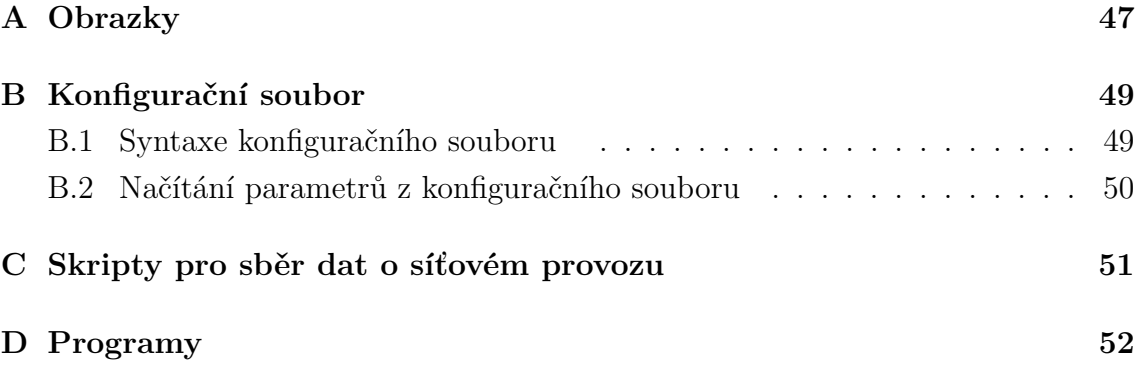

# <span id="page-47-0"></span>**A OBRAZKY**

| admin@00:0C:42:90:52:E8 (MikroTik) - WinBox v5.0 on RB433 (mipsbe)<br>⊪⊏<br>$\overline{a}$ |                   |                                                                                                    |  |  |  |  |  |  |
|--------------------------------------------------------------------------------------------|-------------------|----------------------------------------------------------------------------------------------------|--|--|--|--|--|--|
|                                                                                            | ৩∥শে<br>Safe Mode | $\triangledown$ Hide Passwords $\blacksquare$ $\blacksquare$                                                                                                    |  |  |  |  |  |  |
|                                                                                            | Interfaces        |                                                                                                    |  |  |  |  |  |  |
|                                                                                            | Wireless          | $\Box$ x<br>Terminal                                                                                                    |  |  |  |  |  |  |
|                                                                                            | Bridge            |                                                                                                    |  |  |  |  |  |  |
|                                                                                            | PPP               |                                                                                                    |  |  |  |  |  |  |
|                                                                                            | Switch            |                                                                                                    |  |  |  |  |  |  |
|                                                                                            | Mesh              |                                                                                                    |  |  |  |  |  |  |
|                                                                                            | N<br>IP           |                                                                                                    |  |  |  |  |  |  |
|                                                                                            | N<br><b>MPLS</b>  |                                                                                                    |  |  |  |  |  |  |
|                                                                                            | N<br>Routing      |                                                                                                    |  |  |  |  |  |  |
|                                                                                            | Þ.<br>System      | MM<br>KKK<br>MM<br>KKK<br>TITTITITITT                                                                                                    |  |  |  |  |  |  |
|                                                                                            | Queues            | KKK<br>KKK<br><b>MMMM</b><br>MMM<br>TTTTTTTTTTT                                                                                                    |  |  |  |  |  |  |
| RouterOS WinBox                                                                            | Files             | MMM MMMM MMM<br>KKK<br><b>RRRRRR</b><br>KKK<br>III<br>KKK<br>000000<br>III<br>KKK<br>TTT<br><b>KKKKK</b><br><b>KKKKK</b><br>MMM<br>MM<br>MM<br>III<br>RRR RRR<br>000<br>III<br>000<br>TTT |  |  |  |  |  |  |
|                                                                                            | Log               | MMM<br>MM<br>III<br>KKK KKK<br><b>RRRRRR</b><br>000<br>000<br>TTT<br>III<br>KKK KKK                                                                                                    |  |  |  |  |  |  |
|                                                                                            | Radius            | MM<br>III<br>RRR RRR<br>III<br>KKK KKK<br>MM<br>KKK KKK<br>000000<br>TTT                                                                                                    |  |  |  |  |  |  |
|                                                                                            | N<br>Tools        | MikroTik Router0S 5.0 (c) 1999-2011<br>http://www.mikrotik.com/                                                                                                    |  |  |  |  |  |  |
|                                                                                            | New Terminal      |                                                                                                    |  |  |  |  |  |  |
|                                                                                            | MetaROUTER        |                                                                                                    |  |  |  |  |  |  |
|                                                                                            | Make Supout.rif   |                                                                                                    |  |  |  |  |  |  |
|                                                                                            | Manual            | $[admin[Mixofik] >  $                                                                                                    |  |  |  |  |  |  |
|                                                                                            | Exit              |                                                                                                    |  |  |  |  |  |  |

<span id="page-47-1"></span>Obr. A.1: Okno winboxu

|                                                                                                    |                                                                             |                  | Capturing from eth0 [Wireshark 1.6.2]                                                                                                    | $-4 - 30$         |  |  |  |  |  |  |
|----------------------------------------------------------------------------------------------------|-----------------------------------------------------------------------------|------------------|----------------------------------------------------------------------------------------------------|-------------------|--|--|--|--|--|--|
|                                                                                                    | File Edit View Go Capture Analyze Statistics Telephony Tools Internals Help |                  |                                                                                                    |                   |  |  |  |  |  |  |
| EI.                                                                                                    | m.<br>『』※ の 昌                                                               | $Q \neq$<br>ال ⇒ | b<br>$\begin{array}{ccccccccccccc}\n\mathfrak{A} & \mathfrak{A} & \$<br>文人 中<br>不 | $\left( 2\right)$ |  |  |  |  |  |  |
| Filter: $\vert$ ip.dst == 239.255.1.1 or ip.src == 239.255.1.1<br><b>v</b> Expression Clear Apply                                                                                                    |                                                                             |                  |                                                                                                    |                   |  |  |  |  |  |  |
| Source                                                                                                    | <b>Destination</b>                                                          |                  | Protocol Length Info                                                                                                    |                   |  |  |  |  |  |  |
| 192.168.2.101                                                                                                    | 239.255.1.1                                                                 | <b>IGMP</b>      | 46 V2 Membership Report / Join group 239.255.1.1                                                                                                    |                   |  |  |  |  |  |  |
| 192.168.2.101                                                                                                    | 239.255.1.1                                                                 | <b>UDP</b>       | 46 Source port: 46581 Destination port: vlsi-lm                                                                                                    |                   |  |  |  |  |  |  |
| 192.168.2.101                                                                                                    | 239.255.1.1                                                                 | <b>UDP</b>       | 46 Source port: 46581 Destination port: vlsi-lm                                                                                                    |                   |  |  |  |  |  |  |
| 192.168.2.101                                                                                                    | 239.255.1.1                                                                 | <b>UDP</b>       | 46 Source port: 46581 Destination port: vlsi-lm                                                                                                    |                   |  |  |  |  |  |  |
| 192.168.2.101                                                                                                    | 239.255.1.1                                                                 | <b>IGMP</b>      | 46 V2 Membership Report / Join group 239.255.1.1                                                                                                    |                   |  |  |  |  |  |  |
| 192.168.2.101                                                                                                    | 239.255.1.1                                                                 | <b>IGMP</b>      | 46 V2 Membership Report / Join group 239.255.1.1                                                                                                    |                   |  |  |  |  |  |  |
| 192.168.2.101                                                                                                    | 239.255.1.1                                                                 | <b>UDP</b>       | 46 Source port: 47597 Destination port: vlsi-lm                                                                                                    |                   |  |  |  |  |  |  |
| 192.168.2.101                                                                                                    | 239.255.1.1                                                                 | <b>UDP</b>       | 48 Source port: 47597 Destination port: vlsi-lm                                                                                                    |                   |  |  |  |  |  |  |
| 192.168.2.101                                                                                                    | 239.255.1.1                                                                 | <b>UDP</b>       | 50 Source port: 47597 Destination port: vlsi-lm                                                                                                    |                   |  |  |  |  |  |  |
| 192.168.2.101                                                                                                    | 239.255.1.1                                                                 | <b>UDP</b>       | 51 Source port: 36237 Destination port: vlsi-lm                                                                                                    |                   |  |  |  |  |  |  |
| 192.168.2.101                                                                                                    | 239.255.1.1                                                                 | <b>UDP</b>       | 49 Source port: 36237<br>Destination port: vlsi-lm                                                                                                    |                   |  |  |  |  |  |  |
| 192.168.2.101                                                                                                    | 239.255.1.1                                                                 | <b>UDP</b>       | 58 Source port: 59291<br>Destination port: vlsi-lm                                                                                                    |                   |  |  |  |  |  |  |
| 192.168.2.101                                                                                                    | 239.255.1.1                                                                 | <b>IGMP</b>      | 46 V2 Membership Report / Join group 239.255.1.1                                                                                                    |                   |  |  |  |  |  |  |
|                                                                                                    |                                                                             |                  |                                                                                                    |                   |  |  |  |  |  |  |
|                                                                                                    |                                                                             |                  |                                                                                                    |                   |  |  |  |  |  |  |
| Frame 309: 46 bytes on wire (368 bits), 46 bytes captured (368 bits)                                                                                                    |                                                                             |                  |                                                                                                    |                   |  |  |  |  |  |  |
|                                                                                                    |                                                                             |                  |                                                                                                    |                   |  |  |  |  |  |  |
| Ethernet II, Src: AsustekC 81:2f:00 (00:22:15:81:2f:00), Dst: IPv4mcast 7f:01:01 (01:00:5e:7f:01:01)                                                                                                    |                                                                             |                  |                                                                                                    |                   |  |  |  |  |  |  |
| ▶ Internet Protocol Version 4, Src: 192.168.2.101 (192.168.2.101), Dst: 239.255.1.1 (239.255.1.1)                                                                                                    |                                                                             |                  |                                                                                                    |                   |  |  |  |  |  |  |
| ▶ Internet Group Management Protocol                                                                                                    |                                                                             |                  |                                                                                                    |                   |  |  |  |  |  |  |
| 01 00 5e 7f 01 01 00 22 15 81 2f 00 08 00 46 c0<br>$\ldots$ $\sim$ $\ldots$ $\ldots$ $\ldots$ $\sim$ $\ldots$ $\sim$ $\ldots$ $\sim$<br>0000<br>00 20 00 00 40 00 01 02 30 0a c0 a8 02 65 ef ff<br>$\ldots 0 \ldots 0 \ldots e \ldots$<br>0010<br>01 01 94 04 00 00 16 00 f8 fe ef ff 01 01<br>0020<br>. |                                                                             |                  |                                                                                                    |                   |  |  |  |  |  |  |

<span id="page-48-0"></span>Obr. A.2: Okno programu Wireshark zobrazující multicastovou komunikaci u IPv4

# <span id="page-49-0"></span>**B KONFIGURAČNÍ SOUBOR**

## <span id="page-49-1"></span>**B.1 Syntaxe konfiguračního souboru**

```
@i=ff01::1111
@p=50500
@t=m
@v=30
//i - ip adresa (mc skupina)
//p - cislo portu
//t - typ spojeni (multicast/unicast)
//v - interval posilani zprav(delka sledovaciho intervalu)
// v sekundach
```
# <span id="page-50-0"></span>**B.2 Načítání parametrů z konfiguračního souboru**

#include <stdio.h>

```
#include <string.h>
#include <stdlib.h>
main()£.
int PORT; //PORT
int Sleep_time; //interval odesilani zprav
char mcast IP[39]; // ipv6 adresa(v tomto pripade multicastova)
char t; //typ prenosu
FILE *f;
char radek[40]; //max delka radku
if(f = fopen("config.txt","r")) //otevreni souboru r- cteni
€
        printf("Nacitavani konfigurace ze souboru");
        while( fgets(radek, 60, f) != NULL)
                  \mathbf{f}switch (radek[1]) //zkoumani ktery parametr uklada
                           \left\{ \right..<br>|case 'p':<br>|PORT = atoi(radek+3);
                            break;
                            case 't':
                            t =radek[3];
                            break;
                            case 'i':
                            strncpy(mcast_IP,(radek+3),39);
                            break;
                             ase 'v':
                            Sleep_time = atoi(radek+3);break;
                           \mathbf{I}\mathbf{1}fclose(f); //uzavreni souboru
        \mathbf{1}else
         \overline{E}printf("Chyba nacitani souboru");
                  exit(0);\mathcal{F}printf("\nPORT:%d\nTYP:%c\nadresa:%sx\ninterval:%d\n",PORT,t,mcast_IP,Sleep_time);
}
```
<span id="page-50-1"></span>Obr. B.1: Část programu pro načítání parametrů ze souboru

# <span id="page-51-0"></span>**C SKRIPTY PRO SBĚR DAT O SÍŤOVÉM PROVOZU**

#### monitor interfaces.sh

```
!/bin/bash
 .<br>‡ Pre kazde rozhranie uvedene ako argument pri spusteni skriptu sa ziskaju
# infomacie o jeho stave prostrednictvom get_if_data.sh skriptu. Data su<br># dalej ulozene do suboru a po uplynuti sledovacej doby proces prebehne
  odznova s tym ze su vypocitane a ulozene priemerne hodnoty.
# Pre kazde rozhanie je vvtvoreny subor v adresari /data .
interval=3 # Delka sledovaciho intervalu
interval of the situation intervals<br>interfaces="" # Rozhrani, pro ktere se bude provadet sber ve forme retezce
if test ! $# -eq 0 # Ak boli zadane argumenty prebehne skript
then
         for i in $@ # Ziskavani dat pro kazde rozhrani
          do
                   #Pokud rozhrani existuje vykona se pro nej sber dat a
                   #bude pridan do retezce rozhrani pro zpracovani
                   #po skonceni sledovaciho intervalu
                   if ifconfig $i > /dev/null 2>&1
                   then
                            echo -n 'init ' > data/${i}.dat
                            ./get if data.sh $i >> data/${i}.dat
                            interfaces="${interfaces} ${i}"
                   else
                            echo "Rozhranie $i neexistuje!"
                   fi
         done
                   if test $interval -gt 0 # kdyz je sledovaci doba 0 jedna se jen
                                                    # jednoduchy sber dat, bez vypoctu prumeru
                   then
                            sleep "$interval" # Uspani skriptu do konce sledovaci doby
                            # Vykonani sberu pro kazde rozhrani z retezce
                              a ulozeni dat do radku final
                            for i in $interfaces
                            d<sub>0</sub>echo -n 'final ' >> data/${i}.dat
                                     -out a newlare of the state of the state of the state of the state of the state of the state of the state of the state of the state of the state of the state of the state of the state of the state of the state of the state
#-- Blok awk programu - vypocet prumernych hodnot
awk \sqrt{ }{rxp_i=$3;txp_i=$5;rxb_i=$7;txb_i=$9;rxe_i=$11;txe_i=$13;rxd_i=$15;txd_i=$17} \fina/ \# Nacitani hodnot z konce intervalu - radek final
\texttt{[rxp_f==\$3, txp_f==\$5, rxb_f==\$7, txb_f==\$9, rxe_f==\$11, txe_f==\$13, rxd_f==\$15, txd_f==\$17)} \setminus(rxp_r=%3;txp_r=%3;rxp_r=%9;rxp_r=%9;rxp_r=%9;rxp_r=%9;rxp_r=%15;txq_r=%15;txq_r=%17} \/scs3/ \\excs Nectrain doby tryani_intervalu<br>
END ( print "RXPps: "(rxp_f-rxp_i)/secs; \ \ Vypocet a odeslani prumernych hodnot<br>
print
         print "IXEpp: "(txe_r-txe_i)/secs; \<br>print "RXDpp: "(rxd_f-rxd_i)/secs; \<br>print "TXPpp: "(txd_f-txd_i)/secs; \
}' data/${i}.dat >> data/${i}.dat # Zapis dat do souboru
                            done
                  fi
         else
                   echo "Nebyly zadany argumenty!"
         fi.
get if data.sh
  !/bin/bash
# Legenda k vystupnym datum :
# rxp / txp - prijate/odeslane pakety (packet)<br># rxb / txb - prijate/odeslane bajty (byte)
# rxe / txe - pocet chyb v obou smerech (error)<br># rxe / txe - pocet chyb v obou smerech (error)<br># rxd / txd - pocet zahodenych paketu v obou smerech (dropped)
# Ziskani dat z prikazu ifconfig pro prvni parametr - $1
# a ulozeni do docasneho souboru.
ifconfig $1 > data/$1 ifconfig.tmp
# Prohledavani docasneho souboru pomoci awk a odeslani na vystup
awk<sup>1</sup>
awk '<br>
/RX p/ {split($2,i,":"); rxp=i[2]} /TX p/ {split($2,i,":"); txp=i[2]} \/RX p/ {split($2,i,":"); rxb=i[2]} /RX b/ {split($6,i,":"); txb=i[2]} \/RX b/ {split($3,i,":"); rxe=i[2]} \/RX p/ {split($3,i,":"); rxe=i[2]} \/
```

```
D PROGRAMY
```

```
/*talker.c*/
```
FILE \*datchar line[60];

```
#include <stdio.h>
#include <sys/types.h><br>#include <sys/socket.h>
#include <netdb.h><br>#include <stdlib.h>
#include <unistd.h>
#include <string.h>
/*funkce pro vypis chybovych hlaseni*/
static void DieWithError(const char* errorMessage)
   fprintf(stderr, "%s\n", errorMessage);
   exit(10):
\overline{\mathbf{r}}int main(int argc, char *argv[])
\suminicializace promennych */
  int sock;<br>char<sup>+</sup> multicastlP;<br>char<sup>+</sup> multicastPort;<br>char<sup>+</sup> sendString;
   size_t sendStringLen;<br>size_t sendStringLen;<br>struct addrinfo * multicastAddr;
   struct addrinfo hints = \{ 0 \};
    int sleep_time;
```

```
/* Socket */
 /* multicastová adresa */
 /* port */<br>/* data k poslani */
er data k posiani "/<br>|* delka posilanych dat */<br>|* struktura pro MC adresu */<br>|* struktura hints pro funkci getaddrinfo */
 /* interval odesilani */
```

```
/*nacitani promennych z prikazoveho radku. Ize zamenit za nacitani ze souboru*/
 if (argc != 3)ł
    fprintf(stderr, "Volani: %s <Multicastova Adresa> <Port> \n", argv[0]);
   exit(10):
 Ï
  ,<br>multicastlP = argv[1]:
  multicastPort = argv[2];
  sleep\_time = 30;
```

```
/* ziskani adresy - multicast */<br>hints.ai_family = PF_INET6;
inius.a._i_encitype = SOCK_DGRAM;<br>hints.ai_socktype = SOCK_DGRAM;<br>hints.ai_flags = Al_NUMERICHOST;<br>if (getaddrinfo(multicastIP, multicastPort, &hints, &multicastAddr) != 0) DieWithError("getaddrinfo()");
```
/\* vytvoření deskriptoru pro multicastovou adresu \*/<br>if ((sock = socket(multicastAddr->ai\_family, multicastAddr->ai\_socktype, 0)) == -1) DieWithError("socket()");

const int scope\_id = 1; /\*0 nebo 1 podle rozhrani \*/<br>if (setsockopt(sock, IPPROTO\_IPV6, IPV6\_MULTICAST\_IF, (const char \*) &scope\_id, sizeof(scope\_id)) !=0)<br>DieWithError("setsockopt(MULTICAST\_IF) ");

for  $\left( \frac{1}{n} \right) / \sqrt[4]{ }$  nekonecny beh  $\sqrt[4]{ }$ ł system(",/monitor\_interfaces.sh") ;/\*pristup k prikazovemu radku a volani skriptu \*/<br>if (dat=fopen("data\wlan.dat", "r") { sendString=0;<br>while(fgets(line, 60, f) !=NULL) /\*nacitani souboru do promenne k poslani \*/ { strcat(sendString, line); strcat(sendString,"\n",); fclose(dat):  $\overline{\mathbf{3}}$ else printf("Chyba nacitani datoveho souboru");

```
exit(0);
```
.<br>sendStringLen = strlen(sendString); /\*zjisteni delky retezce k poslani \*/

```
/*odesilani dat*/
```

```
int sendLen = sendto(sock, sendString, sendStringLen, 0, multicastAddr->ai_addr, multicastAddr->ai_addrlen);
    if (sendLen == sendStringLen)
       printf("Poslano [%s] (%i bytu) na %s, port %s\n", sendString, sendLen, multicastIP, multicastPort);
    \frac{1}{2}else
       printf("sendto(): poslan jiny pocet bytu");
    sleep(sleep_time); /* uspani na zadanou dobu - interval posilani dat */
   .<br>/* v pripade_nedostupnosti*/
  freeaddrinfo(multicastAddr);
  close(sock);
  return 0;
\overline{\mathbf{1}}
```

```
/*listener*/
#include <sys/types.h>
#include <sys/socket.h>
#include <netdb.h>
#include <stdio.h>
#include <stdlib.h>
#include <string.h>
#include <time.h>
#include <unistd.h>
/*funkce pro vypis chybovych hlaseni */<br>void DieWithError(const char* errorMessage)
τ
   fprintf(stderr, "%s\n", errorMessage);
   exit(10);
\overline{\mathbf{1}}int main(int argc, char* argv[])
\suminicializace \gamma\begin{array}{lll} \left\langle \bullet \text{ initializace }\bullet \right\rangle & \left\langle \bullet \text{ Socket }\bullet \right\rangle \\ \text{char} & \text{multicastIP} & \left\langle \bullet \text{ multicast} \right\rangle & \left\langle \bullet \text{ multicast} \right\rangle \\ \text{char} & \text{multicastPort} & \left\langle \bullet \text{ short } \bullet \text{ multicastAddr}; \right\rangle & \left\langle \bullet \text{ or bIC address } u \right\rangle \\ \text{struct addition} & \text{f} & \text{totalAddr}; & \left\langle \bullet \text{ struktura pro MC address } u \right\rangle \\ \text{struct addition} & \text{for bints} & = \{ 0 \};/*nacitani z prikazoveho radku, Ize nahradit ctenim ze souboru*/
   if (\arg c := 3)
   ł
      fprintf(stderr,"Volani: %s <Multicast IP> < Port>\n", argv[0]);
      exit(10);\overline{\mathbf{r}}multicastIP = argv[1];multicastPort = argv[2];
   /* overeni mcadresy getaddrinfo */
   hints.ai_family=PF_INET6;
   hints.ai_flags = AI_NUMERICHOST;
   if (getaddrinfo(multicastlP, NULL, &hints, &multicastAddr) != 0 ) DieWithError("getaddrinfo() mc");
   /* ziskani lokalni adresy na zaklade multicastove*/
   hints.ai_family = multicastAddr->ai_family;
   hints.ai_socktype = SOCK_DGRAM;
   hints.ai_flags = Al_PASSIVE; /* navrati adresu pro bind */<br>if (getaddrinfo(NULL, multicastPort, &hints, &localAddr) != 0 )
   \overline{A}DieWithError("getaddrinfo() local");
   \overline{1}/* wtvoreni deskriptoru */
   if ((sock = socket(localAddr->ai_family, localAddr->ai_socktype, 0)) == -1)
   ł
      DieWithError("socket()");
   \overline{\mathbf{r}}/* Bind na port multicastu */
   if (bind(sock, localAddr->ai_addr, localAddr->ai_addrlen) != 0 )
   ł
      DieWithError("bind()");
   ,<br>/* pripojeni_do MC skupiny. */<br>if ((multicastAddr->ai_family == PF_INET6)&&(multicastAddr->ai_addrlen == sizeof(struct sockaddr_in6)))
   ₹
      struct ipv6_mreq multicastRequest; /* Multicast address join structure */
      /* specifikace mcskupiny */
      memcpy(&multicastRequest.ipv6mr_multiaddr, &((struct sockaddr_in6*)(multicastAddr->ai_addr))->sin6_addr,
sizeof(multicastRequest.ipv6mr_multiaddr));
      /* prijimani MC na jakemkoliv rozhrani */<br>const int scope_id = 1; /*podle rozhrani */
      multicastRequest.ipv6mr_interface = scope_id;
         * samotne pripoje
                                  ni do skupiny
)<br>if (setsockopt(sock, IPPROTO_IPV6, IPV6_JOIN_GROUP, (char*) &multicastRequest, sizeof(multicastRequest)) != 0)<br>DieWithError("setsockopt(IPV6_JOIN_GROUP) ");
   else DieWithError("neni IPv6"):
   freeaddrinfo(localAddr);
   freeaddrinfo(multicastAddr);
```

```
for \binom{11}{10}/* nekonecny beh */
    \mathbf f{<br>char recv$tring[500]; /* zasobnik pro prijate data */<br>int recv$tringLen; /* delka prijatych dat*/
       /* Receive a single datagram from the server */<br>if ((recvStringLen = recvfrom(sock, recvString, sizeof(recvString) - 1, 0, NULL, 0)) < 0)<br>DieWithError("recvfrom() ");<br>recvString[recvStringLen] = '\0';
        /* vystup - prijate data */<br>printf("Received string [%s]\n", recvString);
   printf("Received sti<br>}<br>/* nedostupny */<br>close(sock);<br>exit(EXIT_SUCCESS);
\overline{ }
```